**УТВЕРЖДАЮ** Генеральный директор ООО «Эквирон»  $\frac{1}{\sqrt{2\pi}}$  / Селив <u>« ОУУУ О2 2021</u> г. «Эквирон» 35072 107583500

# КОНТЕЙНЕРНАЯ ПЛАТФОРМА «IMAGENARIUM»

Инструментальное средство разработки, развертывания и поддержки программного обеспечения

Руководство программиста

Версия 3.1

Редакция 01

RU 99514566.582914-01 33 01

Лист утверждения

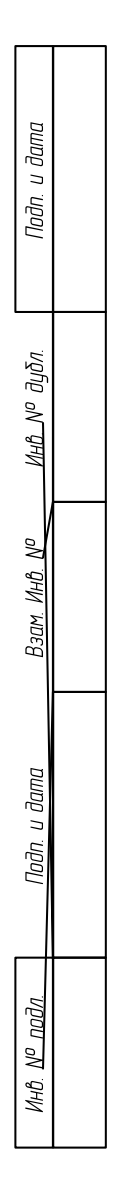

# УТВЕРЖДЕН RU 99514566.582914-01 33 01-ЛУ

# КОНТЕЙНЕРНАЯ ПЛАТФОРМА «IMAGENARIUM»

Инструментальное средство разработки, развертывания и поддержки программного обеспечения

Руководство программиста

Версия 3.1

Редакция 01

RU 99514566.582914-01 33 01

Листов 84

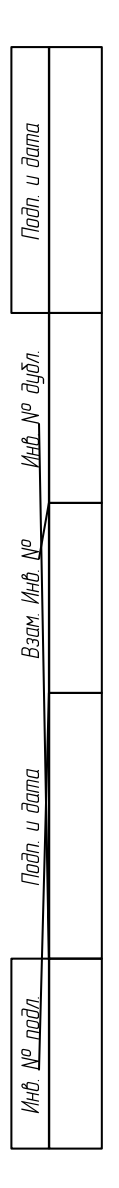

#### **АННОТАЦИЯ**

<span id="page-2-0"></span>Настоящий документ «Контейнерная платформа «Imagenarium». Инструментальное средство разработки, развертывания и поддержки программного обеспечения. Руководство программиста» RU 99514566.582914-01 33 01 предназначен для ознакомления с основными функциями прикладного программного интерфейса инструментального средства разработки программного обеспечения под наименованием «Контейнерная платформа «Imagenarium»» (сокращенное наименование «Imagenarium»). Документ разработан в соответствии с ГОСТ 19.503-79 «Единая система программной документации. Руководство системного программиста».

В настоящем документе приняты следующие обозначения:

1) Элементы экранных форм ввода обозначаются ‹Поле›, ‹Кнопка› или ‹Пункт меню›.

2) Клавиши клавиатуры ПЭВМ обозначаются [Клавиша]. Комбинации одновременно нажимаемых клавиш обозначаются [Клавиша1+Клавиша2].

# СОДЕРЖАНИЕ

<span id="page-3-0"></span>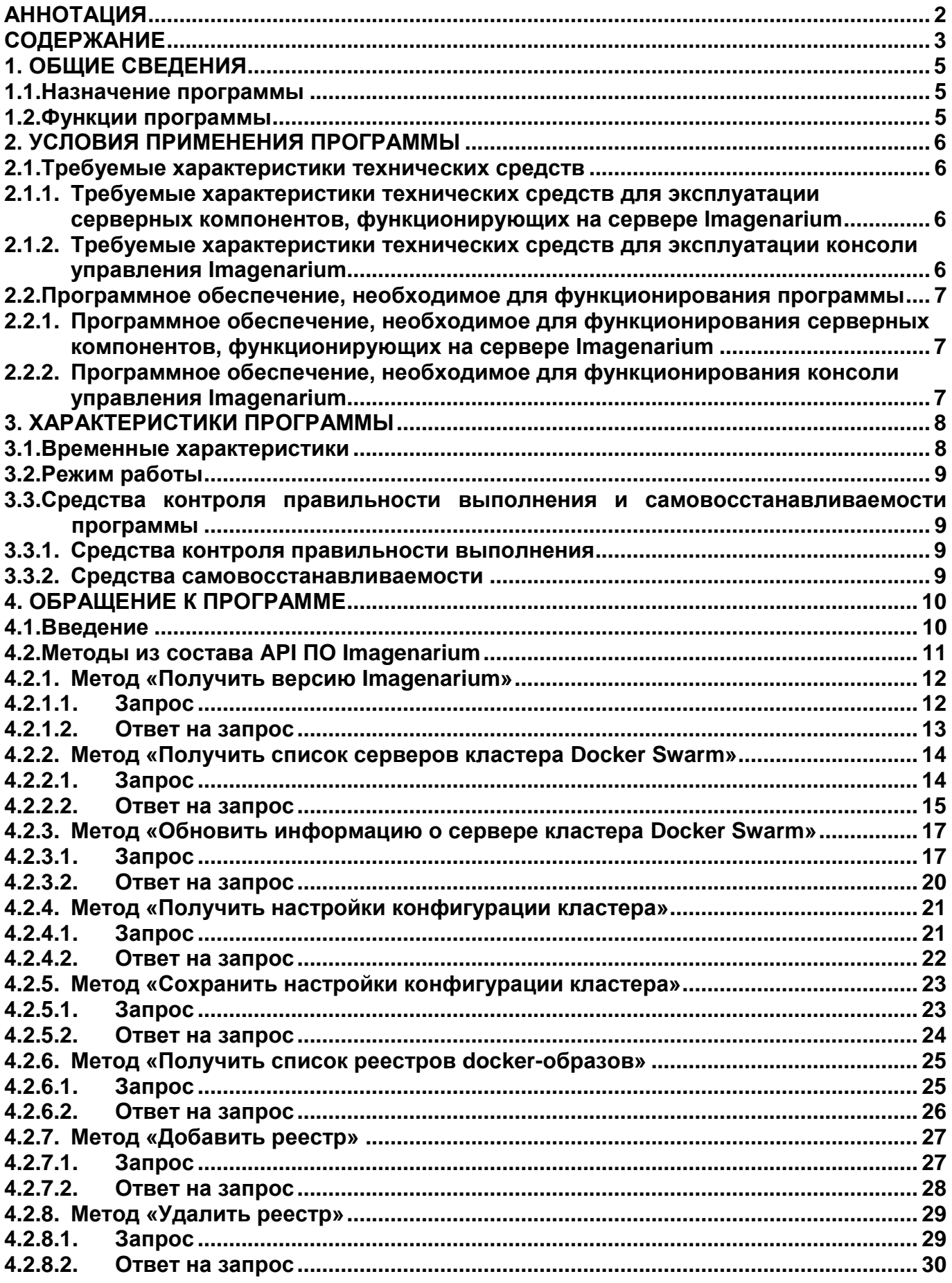

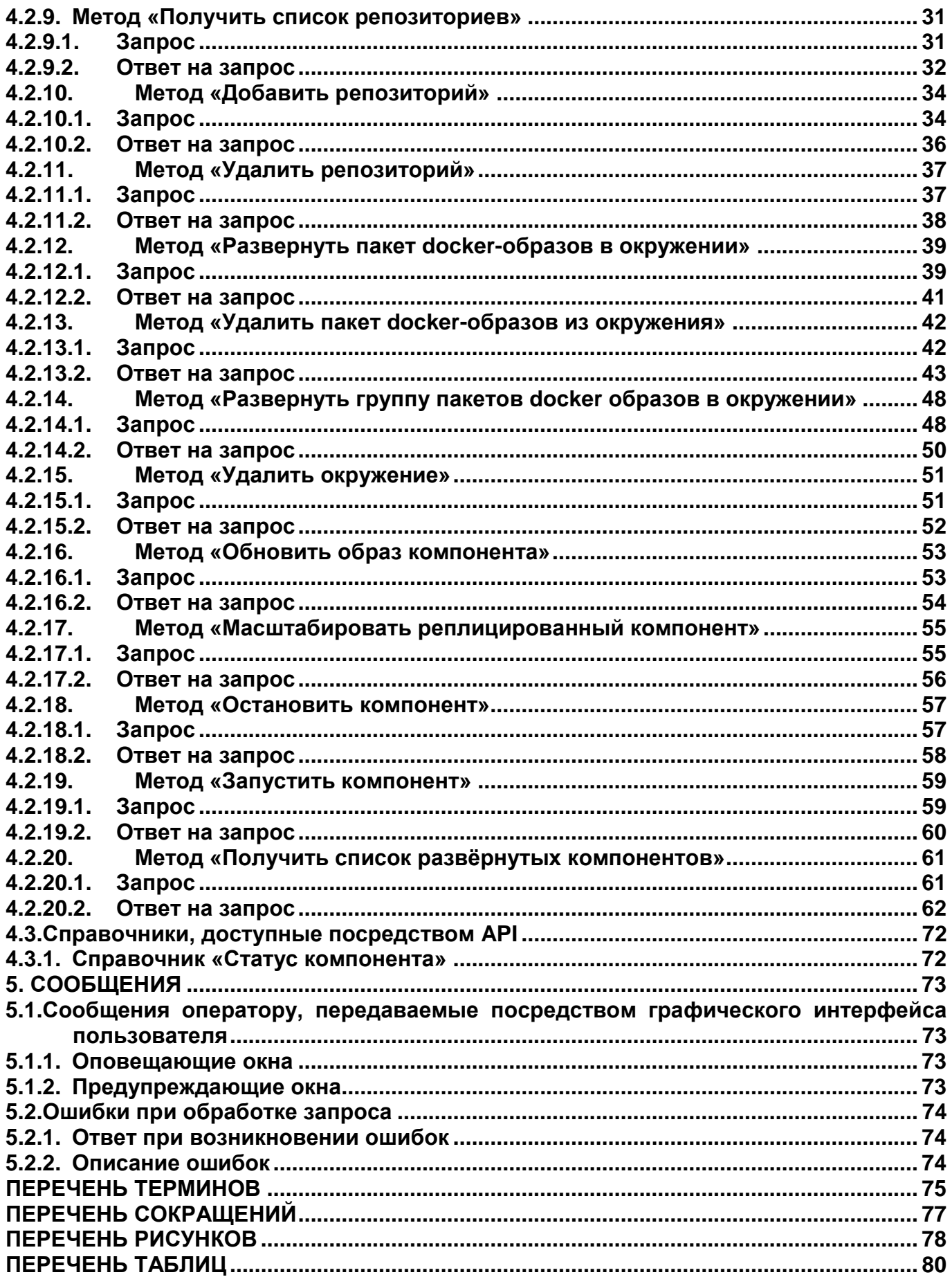

# **1. ОБЩИЕ СВЕДЕНИЯ**

# <span id="page-5-1"></span><span id="page-5-0"></span>**1.1. Назначение программы**

Цель работы инструментального средства разработки программного обеспечения Imagenarium — разработка, развертывание и управление информационными системами на основе контейнерного программного обеспечения.

# <span id="page-5-2"></span>**1.2. Функции программы**

Функции инструментального средства разработки программного обеспечения Imagenarium включают в себя:

1) Предоставление консоли управления разработки, развертывания и поддержки контейнеризованного ПО.

2) Обеспечение отладочного окружения разрабатываемого ПО.

3) Обеспечение предпромышленной (максимально приближенной к условиям развертывания у заказчика) среды разработанного ПО.

4) Максимальная автоматизация развертывания разработанного ПО в промышленной среде заказчика.

5) Отработка процессов обновления развернутого в промышленной среде ПО.

6) Выстраивание процессов мониторинга развернутого в промышленной среде ПО.

# **2. УСЛОВИЯ ПРИМЕНЕНИЯ ПРОГРАММЫ**

# <span id="page-6-1"></span><span id="page-6-0"></span>**2.1. Требуемые характеристики технических средств**

# <span id="page-6-2"></span>**2.1.1. Требуемые характеристики технических средств для эксплуатации серверных компонентов, функционирующих на сервере Imagenarium**

Для эксплуатации серверных компонентов, функционирующих на сервере Imagenarium, должны использоваться следующие средства вычислительной техники (СВТ):

1) СВТ коллективного пользования:

 Минимальная (не отказоустойчивая конфигурация) — одиночный сервер под управлением операционной системы Astra Linux 2.12, REDOS 7.6, Debian 11, либо Ubuntu 20.04 LTS и выше, четырёхъядерный ЦП с архитектурой Intel x86/x64, ОЗУ объемом 32Гб, сетевой адаптер с пропускной способностью минимум 100 Мбит/с.

 Стандартная (отказоустойчивая конфигурация) — три сервера под управлением операционной системы Astra Linux 2.12, REDOS 7.6, Debian 11, либо Ubuntu 20.04 LTS и выше, четырёхъядерный ЦП с архитектурой Intel x86/x64, ОЗУ объемом 32Гб, сетевой адаптер с пропускной способностью минимум 1 Гбит/с.

2) СВТ индивидуального пользования:

 При локальном развертывании на АРМ разработчика — ПЭВМ под управлением операционной системы Microsoft Windows 10 с установленными компонентами WSL / WSL2 и системой контейнеризации Docker Desktop, четырёхъядерный ЦП с архитектурой Intel x86/x64, ОЗУ объемом 16Гб, сетевой адаптер с пропускной способностью минимум 100 Мбит/с.

# <span id="page-6-3"></span>**2.1.2. Требуемые характеристики технических средств для эксплуатации консоли управления Imagenarium**

Для эксплуатации консоли управления Imagenarium должны использоваться следующие средства вычислительной техники (СВТ):

1) СВТ индивидуального пользования:

 АРМ оператора, представляющее собой ПЭВМ с характеристиками, соответствующими рекомендуемым требованиям операционной системы Microsoft Windows версии 8.1 и выше, и сетевым адаптером, обеспечивающим инфокоммуникационный канал.

# <span id="page-7-0"></span>**2.2. Программное обеспечение, необходимое для функционирования программы**

# <span id="page-7-1"></span>**2.2.1. Программное обеспечение, необходимое для функционирования серверных компонентов, функционирующих на сервере Imagenarium**

Для серверных компонентов Imagenarium на сервере/виртуальной машине должны быть установлены следующие базовые программы и компоненты:

1) Операционная система – Astra Linux 2.12, REDOS 7.6, Debian 11, либо Ubuntu 20.04 LTS и выше.

2) SSH Server (режим аутентификации по имени и паролю).

3) Пакеты утилит командной строки и общесистемных программ: (bash, ifconfig, sysctl, curl, yum, systemctl, yum-config-manager, unzip).

# <span id="page-7-2"></span>**2.2.2. Программное обеспечение, необходимое для функционирования консоли управления Imagenarium**

Для эксплуатации консоли управления Imagenarium необходимы следующие компоненты общего (ОПО) программного обеспечения:

1) Операционная система Microsoft Windows версии 8.1 и выше;

- 2) Web-браузер:
- Mozilla Firefox версии 83 и выше.
- Google Chrome версии 87 и выше.
- Opera версии 72 и выше.

# **3. ХАРАКТЕРИСТИКИ ПРОГРАММЫ**

# <span id="page-8-1"></span><span id="page-8-0"></span>**3.1. Временные характеристики**

ПО Imagenarium предоставляет среду выполнения для развертываемых контейнеризированных приложений, таким образом, при его функционировании должны обеспечиваться временные характеристики, перечень которых отображает [Таблица 1.](#page-8-2)

<span id="page-8-2"></span>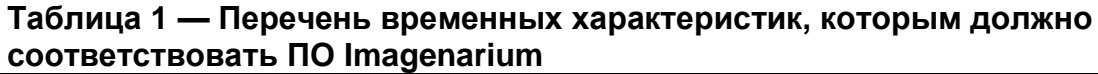

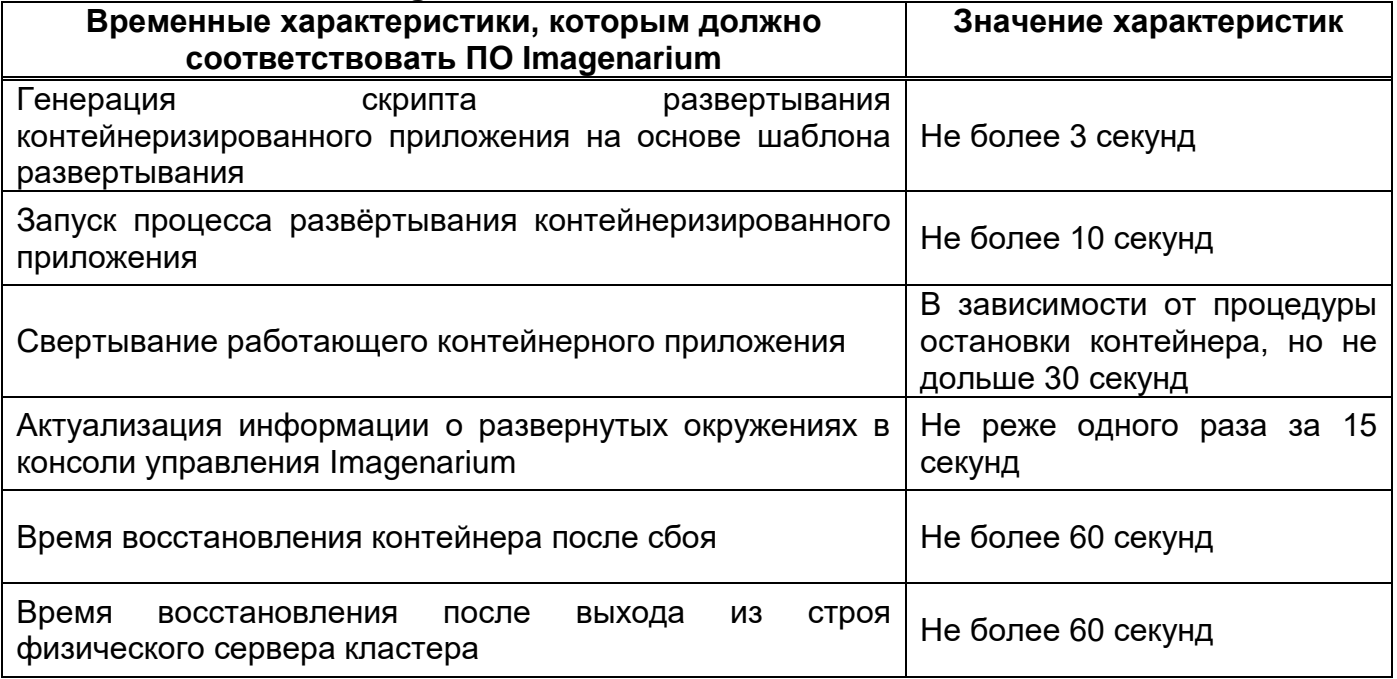

# <span id="page-9-0"></span>**3.2. Режим работы**

Режим функционирования ПО Imagenarium после развертывания контейнеризированных приложений — круглосуточный круглогодичный (24/7/365).

# <span id="page-9-1"></span>**3.3. Средства контроля правильности выполнения и самовосстанавливаемости программы**

#### <span id="page-9-2"></span>**3.3.1. Средства контроля правильности выполнения**

Контроль правильности выполнения ПО Imagenarium осуществляется посредством:

- 1) Внутренних средств диагностики.
- 2) Валидации соответствующих программных компонентов.

#### <span id="page-9-3"></span>**3.3.2. Средства самовосстанавливаемости**

Самовосстанавливаемость ПО Imagenarium осуществляется посредством:

- 1) Внутренних средств восстановления.
- 2) Средств автоматического резервного копирования.
- 3) Средств кластеризации
- 4) Встроенных инструментов операционной системы.

# **4. ОБРАЩЕНИЕ К ПРОГРАММЕ**

# <span id="page-10-1"></span><span id="page-10-0"></span>**4.1. Введение**

Обращение к прикладному программному интерфейсу (API) ПО Imagenarium о осуществляется посредством формирования REST-запросов, содержащих обращения к тем или иным методам из состава API ПО Imagenarium. Структура REST-запросов и формируемых ПО Imagenarium ответов на эти запросы приведена в подразделе 4.2

# <span id="page-11-0"></span>**4.2. Методы из состава API ПО Imagenarium**

При формировании REST-запросов к методам, предоставляемым API ПО Imagenarium, необходимо учитывать, что структура URL API Imagenarium имеет следующие параметры:

```
http://<server-name>[:server-port]/api/v3/
```
Сами параметры имеют следующее назначение:

1) server-name – имя сервера Imagenarium или его IP-адрес.

2) server-port – порт для соединения с сервером Imagenarium.

Для работы с API Imagenarium необходимо пройти авторизацию методом Basic Authtorization (HTTP).

Методы API могут возвращать коды ошибок (HTTP status codes 4xx – 5xx) и сообщения об ошибках при неуспешном выполнении запроса. Общий вид ответа об ошибке в формате JSON приведен ниже.

```
{
   "fieldErrors": [
     {
      "name": "string",
        "value": "string"
     }
   ],
   "globalErrors": [
     "string"
   ],
   "success": false
}
```
где:

fieldsError – список входных параметров метода с некорректными значениями; globalErrors – список ошибок, произошедших при выполнении метода; success – признак успешности выполнения метода (при ошибке равен false).

# <span id="page-12-0"></span>**4.2.1. Метод «Получить версию Imagenarium»**

Этот метод используется для получения версии ПО Imagenarium.

#### <span id="page-12-1"></span>**4.2.1.1. Запрос**

Параметры запроса отображает [Таблица 2.](#page-12-2)

<span id="page-12-2"></span>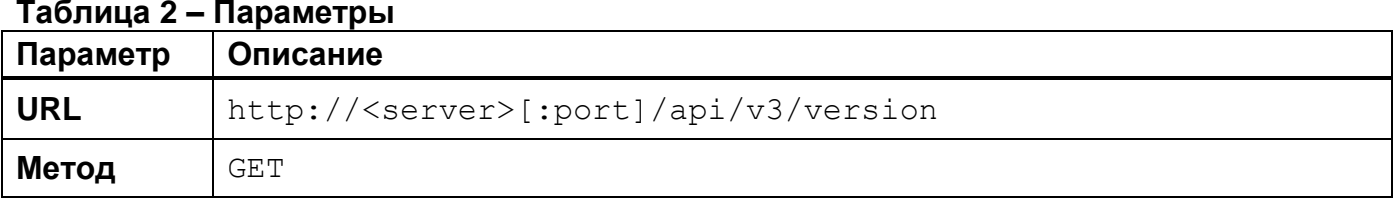

Параметры HTTP-заголовка запроса отображает [Таблица 3.](#page-12-3)

# <span id="page-12-3"></span>**Таблица 3 – Параметры HTTP-заголовка**

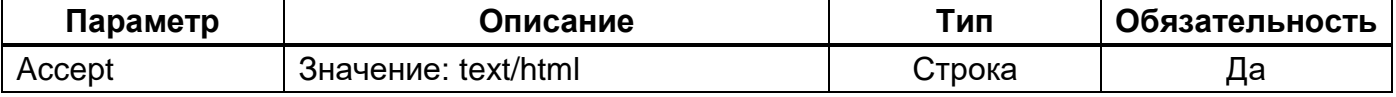

Пример JSON запроса отображает [Рисунок 1.](#page-12-4)

<span id="page-12-4"></span>**GET** /api/v3/version HTTP/1.1 **Accept:** text/html **Host:** localhost:8080

> **Пример JSON запроса Рисунок 1**

#### <span id="page-13-0"></span>**4.2.1.2. Ответ на запрос**

При успешном выполнении запроса сервер возвращает HTTP код 200 и информацию о версии ПО Imagenarium.

Коды ошибок приведены в подразделе [5.2.](#page-74-0)

#### **Таблица 4 – Формат ответа на запрос**

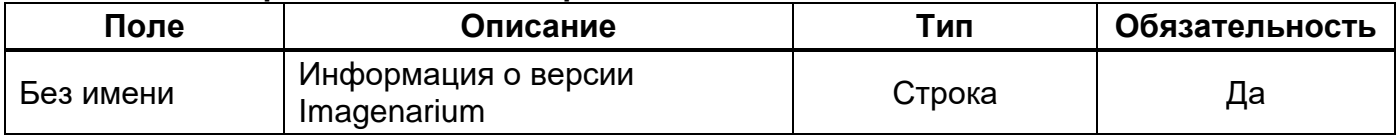

Пример JSON ответа отображает [Рисунок 2](#page-13-1)

**HTTP**/1.1 200 OK **Content-Type**: text/html;charset=UTF-8

<span id="page-13-1"></span>3.1.0.RC1-dd5af4f, 22.12.2020 12:05

# <span id="page-14-0"></span>**4.2.2. Метод «Получить список серверов кластера Docker Swarm»**

Этот метод используется для получения списка всех серверов кластера Docker Swarm в Imagenarium.

#### <span id="page-14-1"></span>**4.2.2.1. Запрос**

Параметры запроса отображает [Таблица 5.](#page-14-2)

<span id="page-14-2"></span>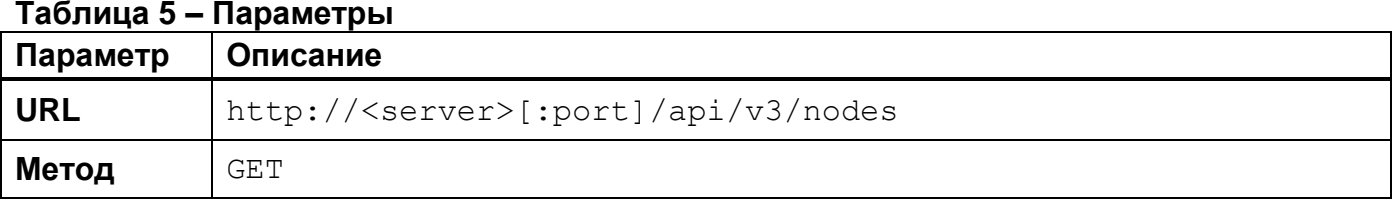

Параметры HTTP-заголовка запроса отображает [Таблица 6.](#page-14-3)

#### <span id="page-14-3"></span>**Таблица 6 – Параметры HTTP-заголовка**

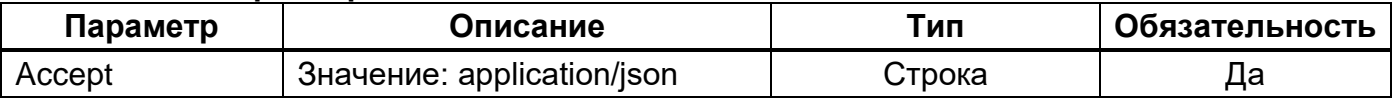

#### Пример JSON запроса отображает [Рисунок 3.](#page-14-4)

<span id="page-14-4"></span>**GET** /api/v3/nodes HTTP/1.1 **Accept:** application/json **Host:** localhost:8080

> **Пример JSON запроса Рисунок 3**

# <span id="page-15-0"></span>**4.2.2.2. Ответ на запрос**

При успешном выполнении запроса сервер возвращает HTTP код 200 и информацию обо всех серверах кластера Docker Swarm в Imagenarium. Структуру ответа на запрос отображает [Таблица 7.](#page-15-1)

Коды ошибок приведены в подразделе [5.2.](#page-74-0)

<span id="page-15-1"></span>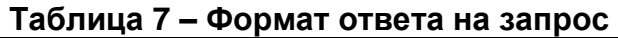

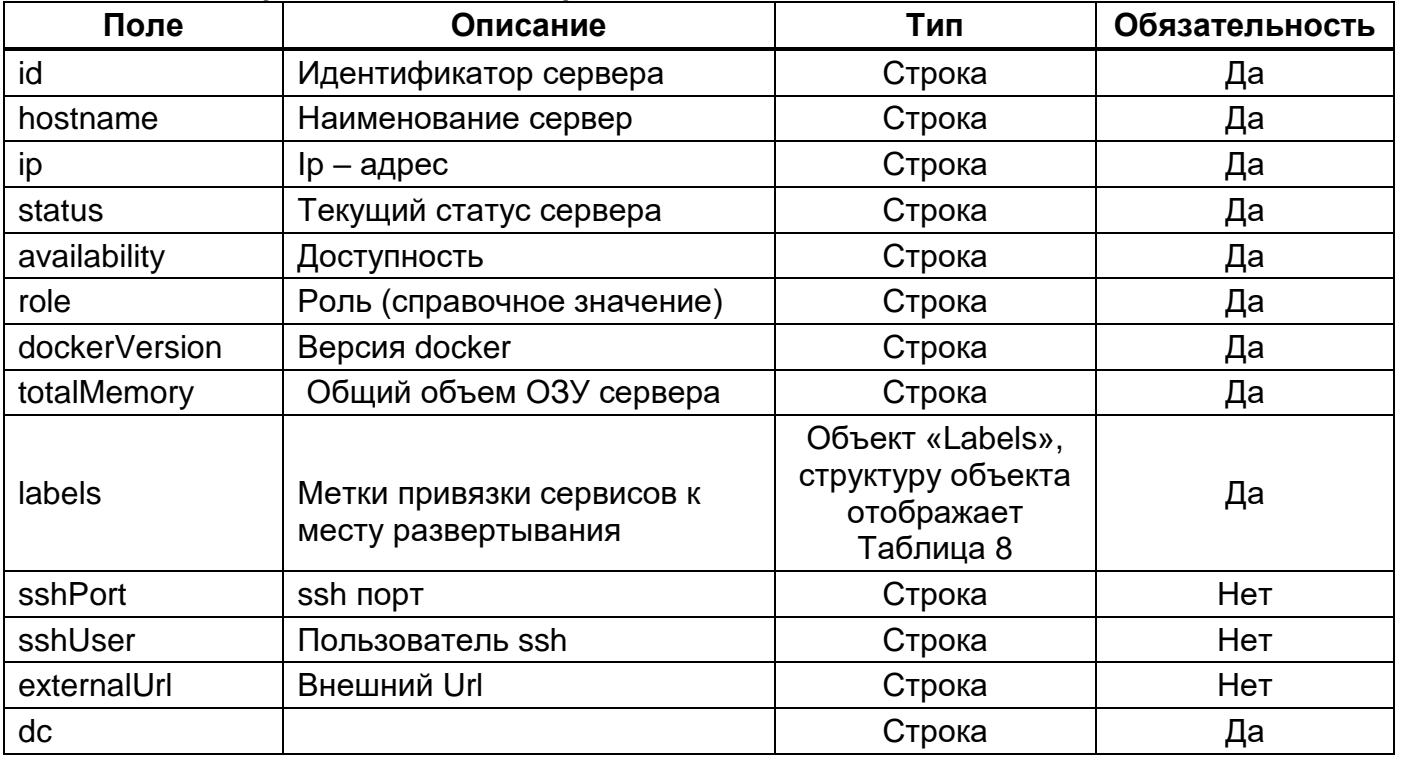

### <span id="page-15-2"></span>**Таблица 8 – Структура объекта «Labels»**

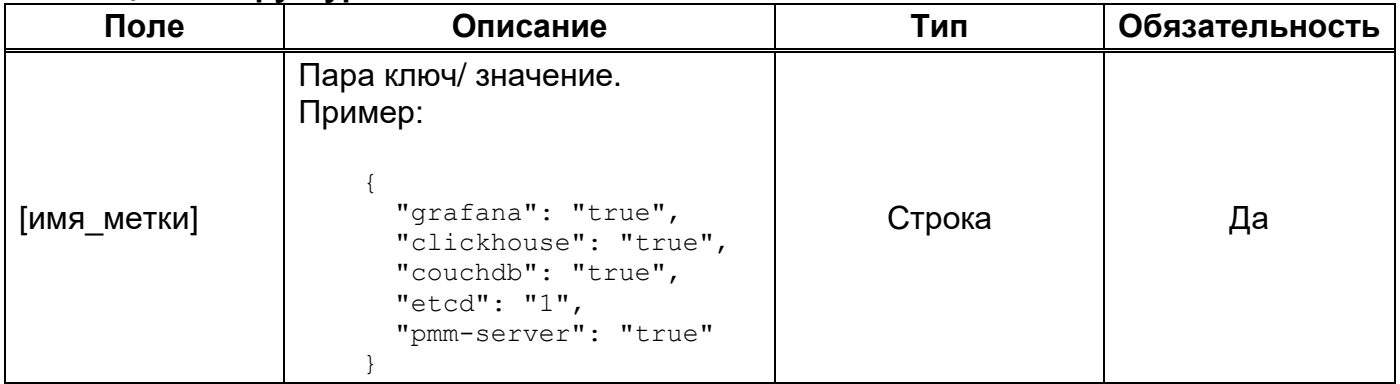

Пример JSON ответа отображает [Рисунок 4.](#page-16-0)

```
HTTP/1.1 200 OK
Content-Type: application/json;charset=UTF-8
\Gamma {
     "id": "ynno145i93uzdug5fhfw3xm88",
     "hostname": "eqvm1",
     "ip": "192.168.1.9",
     "status": "ready",
     "availability": "active",
     "role": "manager",
     "dockerVersion": "19.03.8",
     "totalMemory": "15.67",
     "labels": {
       "postgres": "true",
       "grafana": "true",
       "clickhouse": "true",
       "ocserv": "true",
       "couchdb": "true",
       "etcd": "1",
       "pmm-server": "true"
     },
     "dc": "dc1"
   }
]
```
# <span id="page-17-0"></span>**4.2.3. Метод «Обновить информацию о сервере кластера Docker Swarm»**

Этот метод используется для отправки обновлённых параметров сервера кластера Docker Swarm.

# <span id="page-17-1"></span>**4.2.3.1. Запрос**

Параметры запроса отображает [Таблица 9.](#page-17-2)

<span id="page-17-2"></span>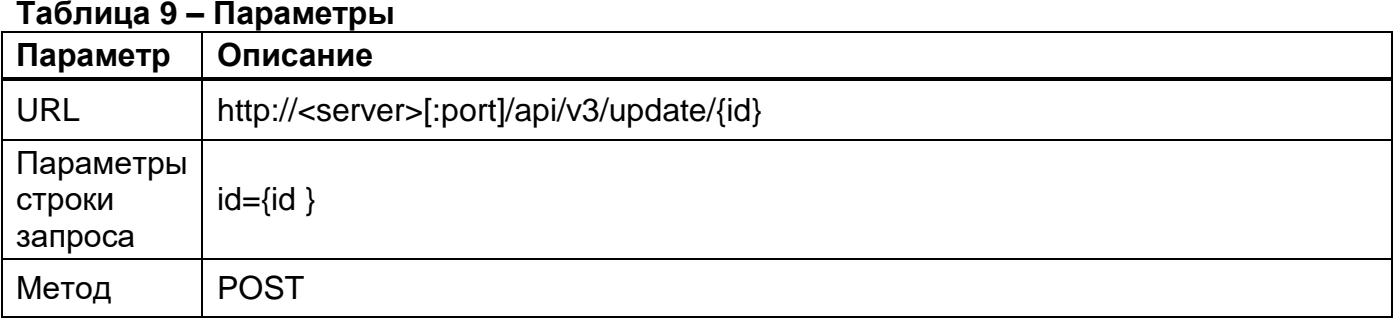

Параметры HTTP-заголовка запроса отображает [Таблица 10.](#page-17-3)

# <span id="page-17-3"></span>**Таблица 10 – Параметры HTTP-заголовка**

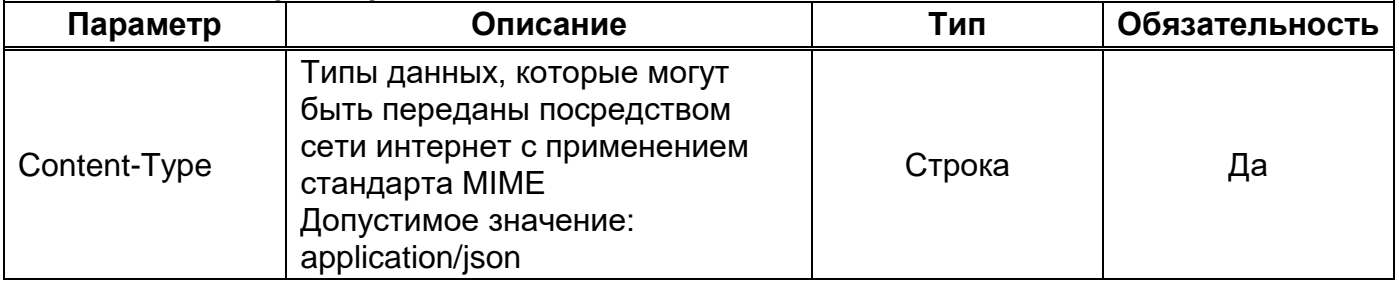

Параметры строки запроса отображает [Таблица 11.](#page-17-4)

# <span id="page-17-4"></span>**Таблица 11 – Параметры строки запроса**

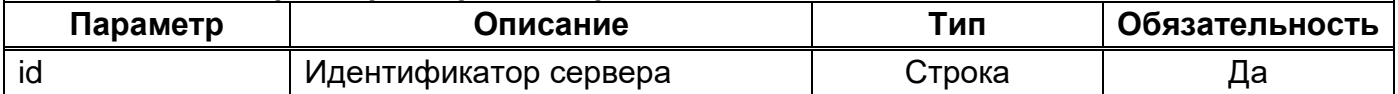

Описание структуры объекта «UpdateNode» запроса на обновление параметров сервера кластера Docker Swarm отображает [Таблица](#page-18-0) 12.

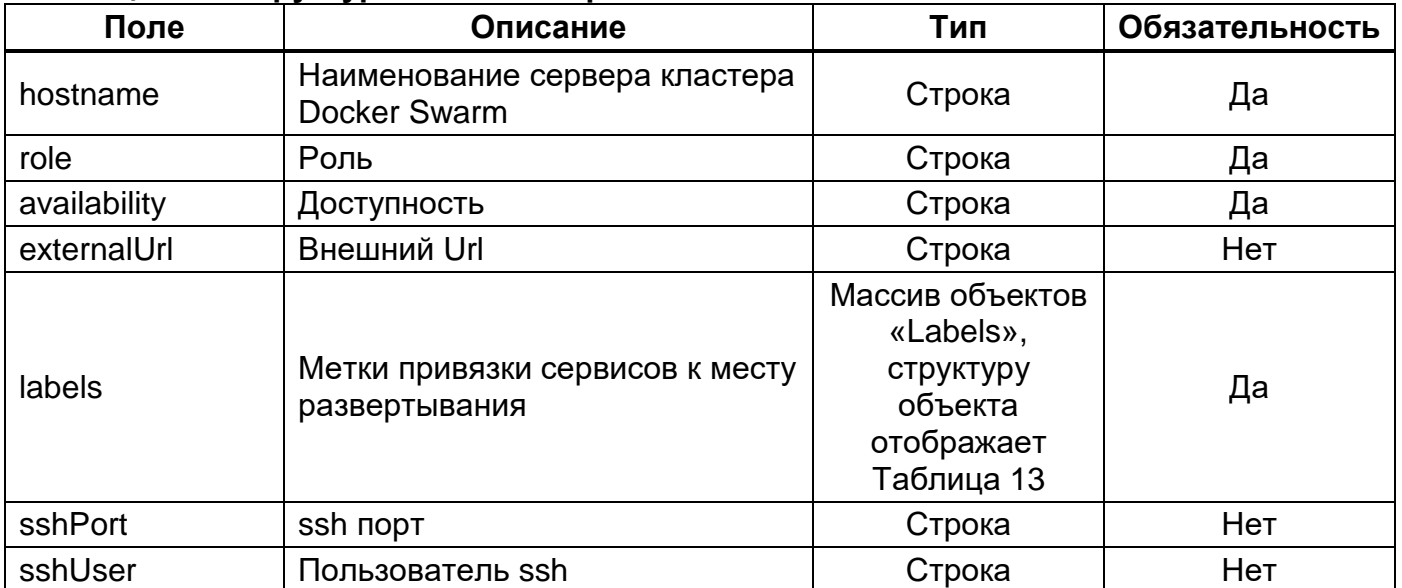

<span id="page-18-0"></span>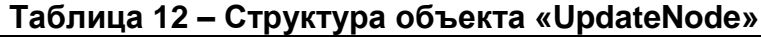

# <span id="page-18-1"></span>**Таблица 13 – Структура объекта «Labels»**

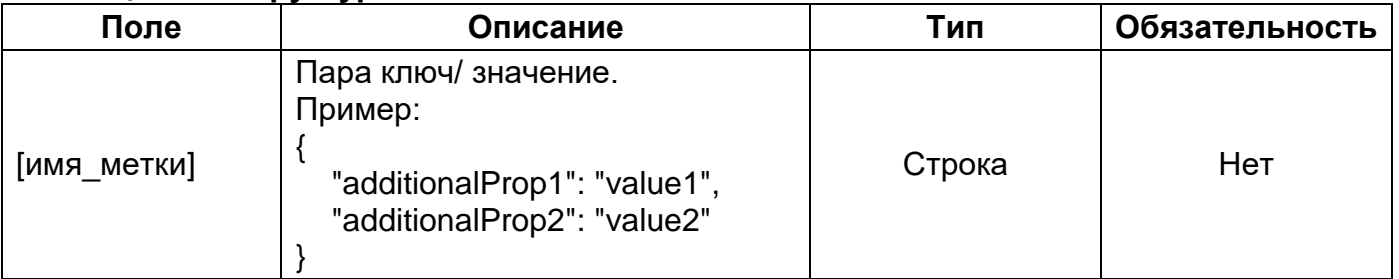

Пример JSON запроса отображает [Рисунок 5.](#page-19-0)

```
POST /api/v3/nodes/7i5xs7zqllyx88gsfmas4idb6 HTTP/1.1
Content-Type: application/json;charset=UTF-8
Host: localhost:8080
{
     "id": "ynno145i93uzdug5fhfw3xm88",
     "hostname": "eqvm1",
     "ip": "192.168.1.9",
     "status": "ready",
     "availability": "active",
     "role": "manager",
     "externalUrl": "192.192.1.1",
     "sshPort": "2222",
     "sshUser": "admin",
     "labels": {
       "jenkins": "true",
       "prometheus": "true",
       "kibana": "true",
       "postgres": "true",
       "prometheus-node-exporter": "true",
       "grafana": "true",
       "clickhouse": "true",
       "couchdb": "true",
       "pmm-server": "true"
     }
}
```
#### <span id="page-19-0"></span>**Пример JSON запроса Рисунок 5**

#### <span id="page-20-0"></span>**4.2.3.2. Ответ на запрос**

При успешном выполнении запроса сервер возвращает HTTP код 200 с пустым телом ответа. Пример JSON ответа отображает [Рисунок](#page-20-1) 6.

<span id="page-20-1"></span>**HTTP**/1.1 200 OK **Content-Type**: application/json;charset=UTF-8

#### <span id="page-21-0"></span>**4.2.4. Метод «Получить настройки конфигурации кластера»**

Этот метод используется для получения настроек конфигурации кластера.

#### <span id="page-21-1"></span>**4.2.4.1. Запрос**

Параметры запроса отображает [Таблица 14.](#page-21-2)

<span id="page-21-2"></span>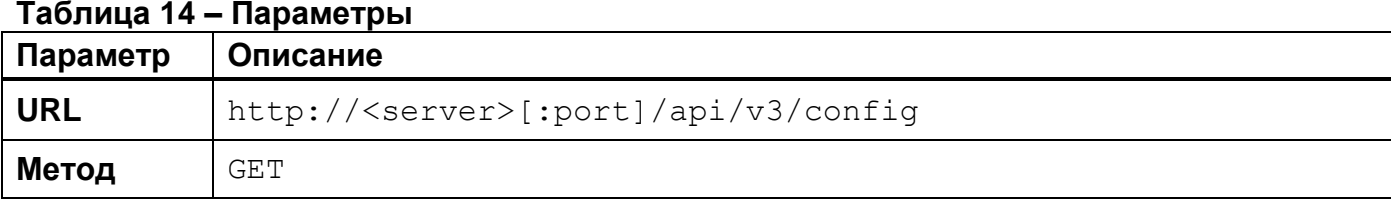

Параметры HTTP-заголовка запроса отображает [Таблица 15.](#page-21-3)

#### <span id="page-21-3"></span>**Таблица 15 – Параметры HTTP-заголовка**

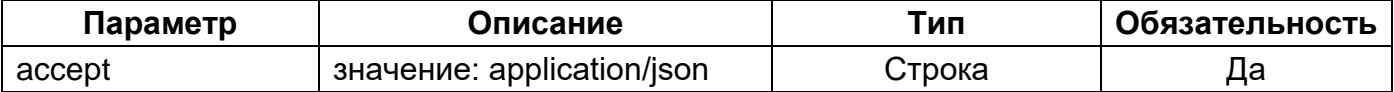

#### Пример JSON запроса отображает [Рисунок 7.](#page-21-4)

<span id="page-21-4"></span>**GET** /api/v3/config HTTP/1.1 **Accept:** application/json **Host:** localhost:8080

### **Пример JSON запроса Рисунок 7**

#### <span id="page-22-0"></span>**4.2.4.2. Ответ на запрос**

При успешном выполнении запроса сервер возвращает HTTP код 200 и информацию о настройках конфигурации кластера. Структуру ответа на запрос отображает [Таблица](#page-22-1)  [16.](#page-22-1)

Коды ошибок приведены в подразделе [5.2.](#page-74-0)

# <span id="page-22-1"></span>**Таблица 16 – Формат ответа на запрос**

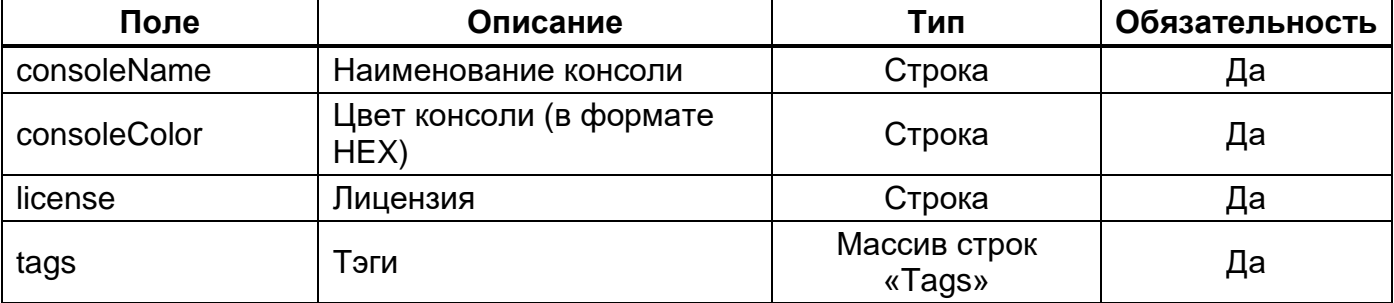

Пример JSON ответа отображает [Рисунок 8.](#page-22-2)

```
HTTP/1.1 200 OK
Content-Type: application/json;charset=UTF-8
{
   "consoleName": "Test Server",
   "consoleColor": "#2d5680",
   "license": "",
   "tags": []
}
```
# <span id="page-23-0"></span>**4.2.5. Метод «Сохранить настройки конфигурации кластера»**

Этот метод используется для отправки и сохранения изменённых настроек конфигурации кластера.

# <span id="page-23-1"></span>**4.2.5.1. Запрос**

Параметры запроса отображает [Таблица 17.](#page-23-2)

<span id="page-23-2"></span>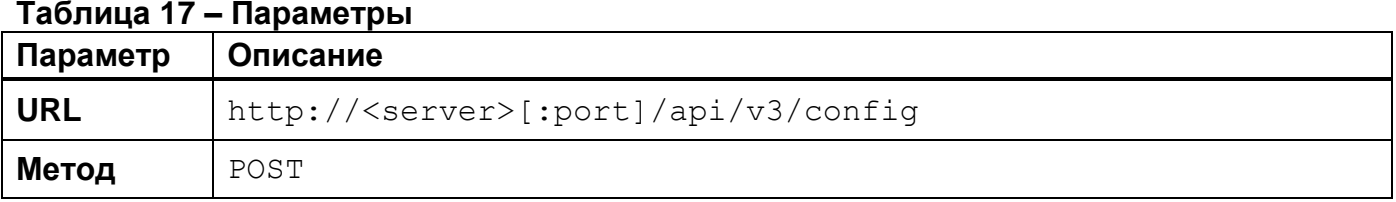

Параметры HTTP-заголовка запроса отображает [Таблица 18.](#page-23-3)

# <span id="page-23-3"></span>**Таблица 18 – Параметры HTTP-заголовка**

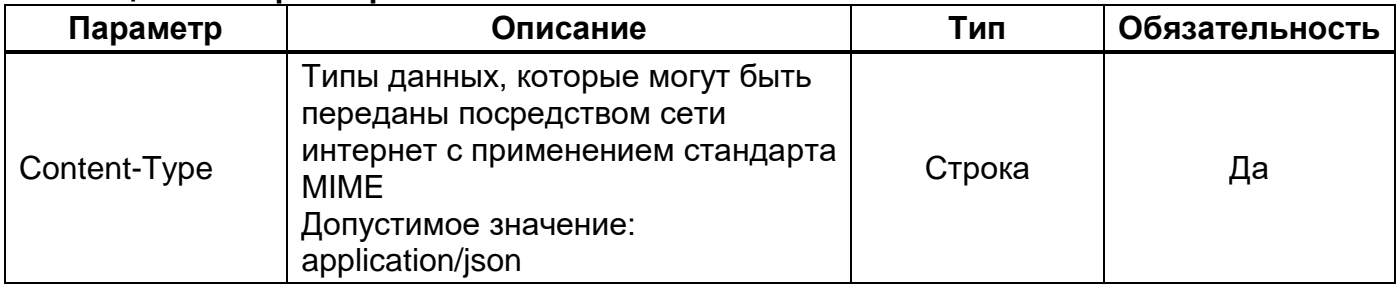

Параметры тела запроса отображает [Таблица 19.](#page-23-4)

# <span id="page-23-4"></span>**Таблица 19 – Параметры тела запроса**

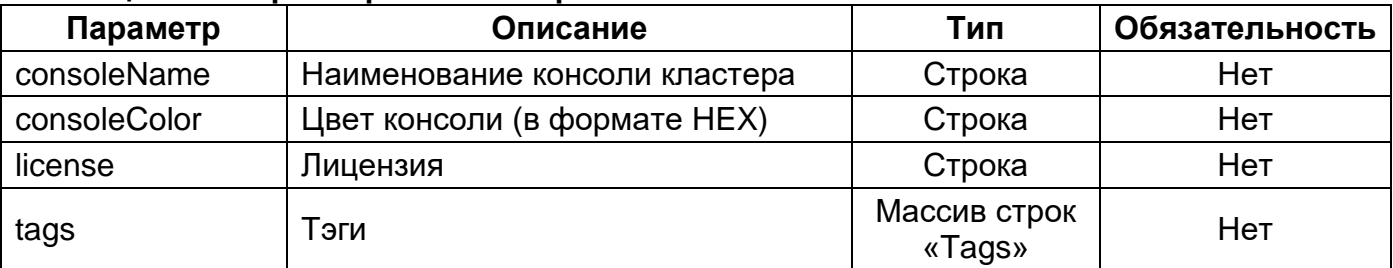

Пример JSON запроса отображает [Рисунок 9.](#page-23-5)

```
POST /api/v3/config HTTP/1.1
Content-Type: application/json;charset=UTF-8
Host: localhost:8080
{
   "consoleName": "PROD",
   "consoleColor": "#ff5555",
   "license": "",
   "tags": []
}
```
# <span id="page-24-0"></span>**4.2.5.2. Ответ на запрос**

При успешном выполнении запроса сервер возвращает HTTP код 200 с пустым телом ответаПример JSON ответа отображает [Рисунок 10.](#page-24-1)

```
HTTP/1.1 200 OK
Content-Type: application/json;charset=UTF-8
```
# <span id="page-25-0"></span>**4.2.6. Метод «Получить список реестров docker-образов»**

Этот метод используется для получения списка реестров docker-образов ПО Imagenarium.

## <span id="page-25-1"></span>**4.2.6.1. Запрос**

Параметры запроса отображает [Таблица 20.](#page-25-2)

<span id="page-25-2"></span>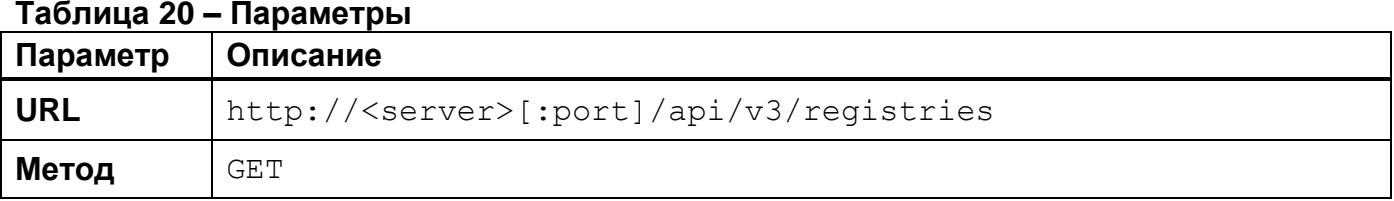

Параметры HTTP-заголовка запроса отображает [Таблица 21.](#page-25-3)

#### <span id="page-25-3"></span>**Таблица 21 – Параметры HTTP-заголовка**

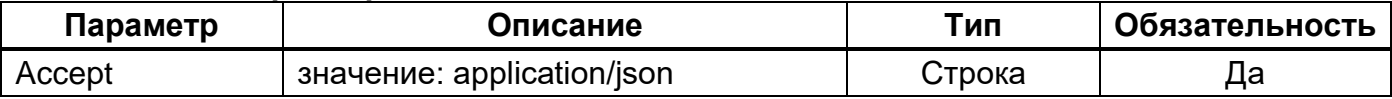

#### Пример JSON запроса отображает [Рисунок 11.](#page-25-4)

<span id="page-25-4"></span>**GET** /api/v3/registries HTTP/1.1 **Content-Type:** application/json;charset=UTF-8 **Host:** localhost:8080

> **Пример JSON запроса Рисунок 11**

#### <span id="page-26-0"></span>**4.2.6.2. Ответ на запрос**

При успешном выполнении запроса сервер возвращает HTTP код 200 и информацию о реестрах docker-образов ПО Imagenarium.

Формат JSON ответа на запрос отображает [Таблица 22.](#page-26-1)

Коды ошибок приведены в подразделе [5.2.](#page-74-0)

#### <span id="page-26-1"></span>**Таблица 22 – Формат ответа на запрос**

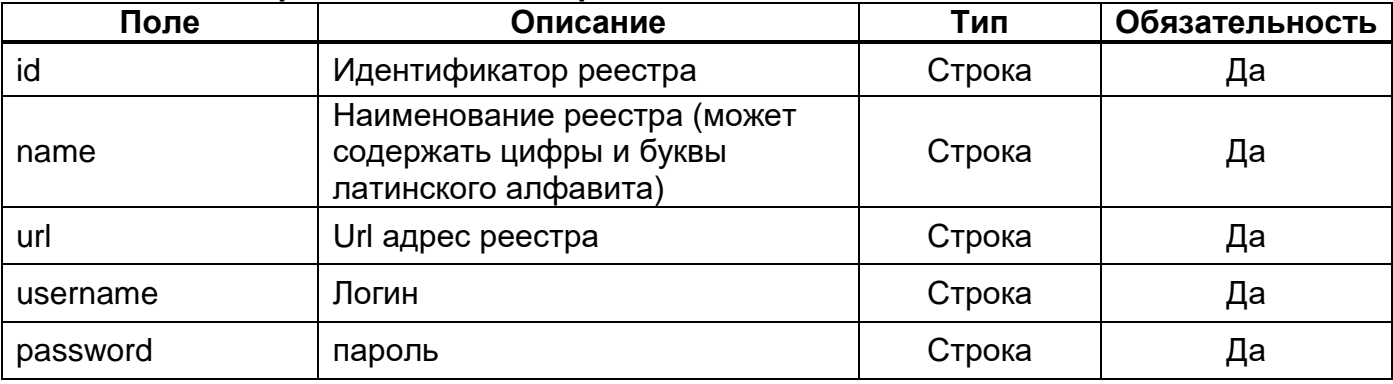

Пример JSON ответа отображает [Рисунок 12.](#page-26-2)

```
HTTP/1.1 200 OK
Content-Type: application/json;charset=UTF-8
\lceil {
    "id": "1586967023373",
     "name": "MyReg",
     "url": "registry.gitlab.com",
     "username": "my_regitry",
     "password": "YUYuV123"
  },
  {
     "id": "1607333682202",
     "name": "test",
     "url": "registry.gitlab.com/public/tmp",
     "username": "tester",
     "password": "o31iNG"
  }
]
```
#### <span id="page-27-0"></span>**4.2.7. Метод «Добавить реестр»**

Этот метод используется для добавления реестра в ПО Imagenarium.

#### <span id="page-27-1"></span>**4.2.7.1. Запрос**

Параметры запроса отображает [Таблица 23.](#page-27-2)

<span id="page-27-2"></span>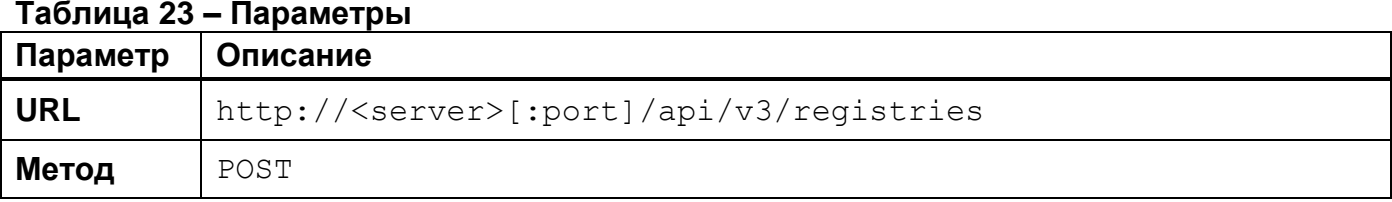

Параметры HTTP-заголовка запроса отображает [Таблица 24.](#page-27-3)

#### <span id="page-27-3"></span>**Таблица 24 – Параметры HTTP-заголовка**

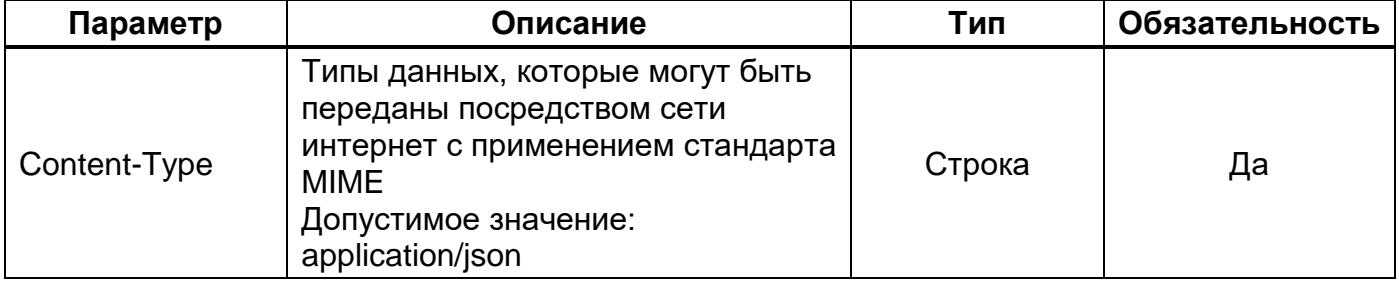

Параметры тела запроса отображает [Таблица](#page-27-4) 25.

# <span id="page-27-4"></span>**Таблица 25 – Параметры тела запроса**

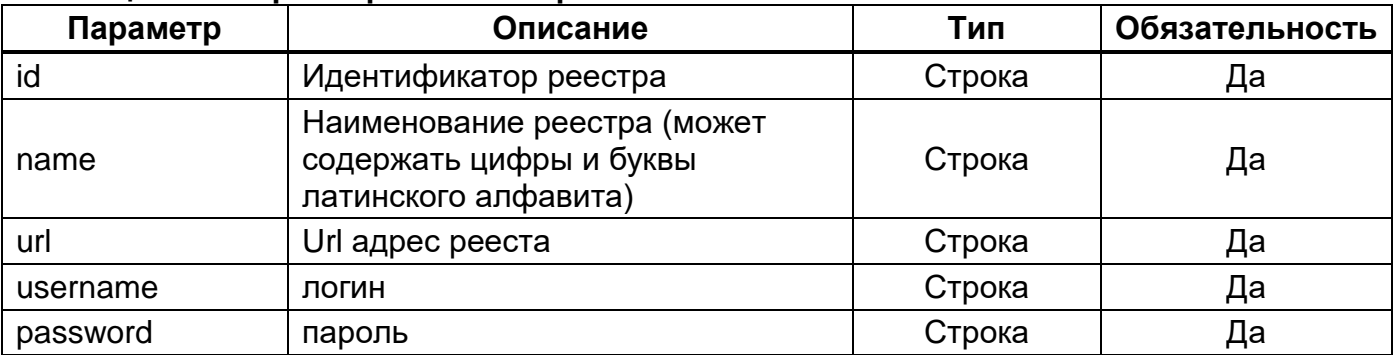

Пример JSON запроса отображает [Рисунок 13.](#page-27-5)

```
POST /api/v3/registries HTTP/1.1
Content-Type: application/json;charset=UTF-8
Host: localhost:8080
  {
     "id": "123456",
     "name": "dockerhub",
     "url": "https://index.docker.io/v1/",
     "username": "token",
     "password": "123"
   }
```
# <span id="page-28-0"></span>**4.2.7.2. Ответ на запрос**

При успешном выполнении запроса сервер возвращает HTTP код 200 с пустым телом ответа. Пример JSON ответа отображает [Рисунок](#page-28-1) 14.

```
HTTP/1.1 200 OK
Content-Type: application/json;charset=UTF-8
```
### <span id="page-29-0"></span>**4.2.8. Метод «Удалить реестр»**

Этот метод используется для удаления реестра в Imagenarium.

# <span id="page-29-1"></span>**4.2.8.1. Запрос**

Параметры запроса отображает [Таблица 26.](#page-29-2)

<span id="page-29-2"></span>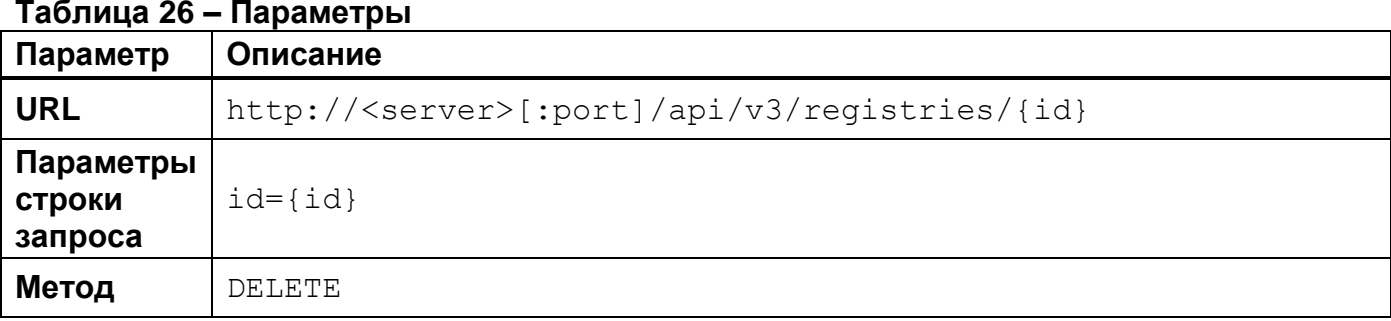

Параметры HTTP-заголовка запроса отображает [Таблица 27.](#page-29-3)

### <span id="page-29-3"></span>**Таблица 27 – Параметры HTTP-заголовка**

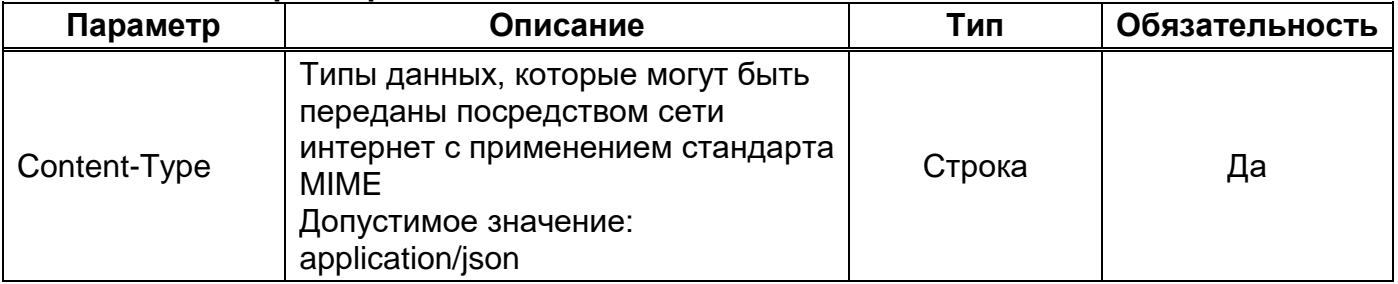

Параметры строки запроса отображает [Таблица 28.](#page-29-4)

## <span id="page-29-4"></span>**Таблица 28 – Параметры строки запроса**

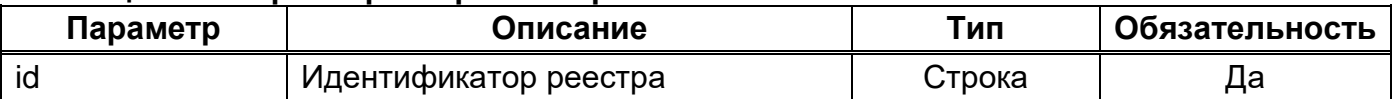

Пример JSON запроса отображает [Рисунок 15.](#page-29-5)

```
DELETE /api/v3/registries/11 HTTP/1.1
Content-Type: application/json;charset=UTF-8
Host: localhost:8080
```

```
Пример JSON запроса
    Рисунок 15
```
# <span id="page-30-0"></span>**4.2.8.2. Ответ на запрос**

При успешном выполнении запроса сервер возвращает HTTP код 200 с пустым телом ответа. Пример JSON ответа отображает [Рисунок](#page-30-1) 16.

```
HTTP/1.1 200 OK
Content-Type: application/json;charset=UTF-8
```
## <span id="page-31-0"></span>**4.2.9. Метод «Получить список репозиториев»**

Этот метод используется для получения списка существующих репозиториев в ПО Imagenarium.

# <span id="page-31-1"></span>**4.2.9.1. Запрос**

Параметры запроса отображает [Таблица 29.](#page-31-2)

<span id="page-31-2"></span>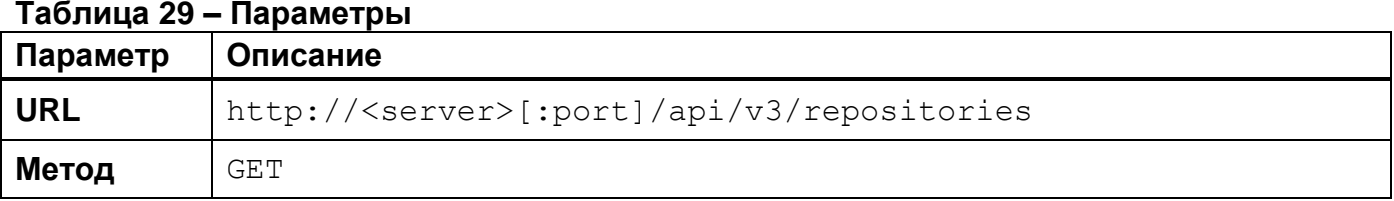

Параметры HTTP-заголовка запроса отображает [Таблица 30.](#page-31-3)

#### <span id="page-31-3"></span>**Таблица 30 – Параметры HTTP-заголовка**

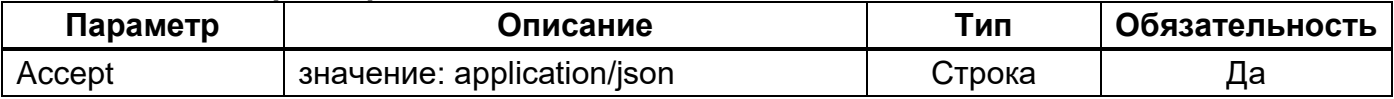

#### Пример JSON запроса отображает [Рисунок 17.](#page-31-4)

<span id="page-31-4"></span>**GET** /api/v3/repositories HTTP/1.1 **Accept:** application/json;charset=UTF-8 **Host:** localhost:8080

**Пример JSON запроса Рисунок 17**

#### <span id="page-32-0"></span>**4.2.9.2. Ответ на запрос**

При успешном выполнении запроса сервер возвращает HTTP код 200 и информацию о репозиториях ПО Imagenarium. Формат ответа на запрос отображает [Таблица](#page-32-1) 31.

Коды ошибок приведены в подразделе [5.2.](#page-74-0)

#### <span id="page-32-1"></span>**Таблица 31 – Формат ответа на запрос**

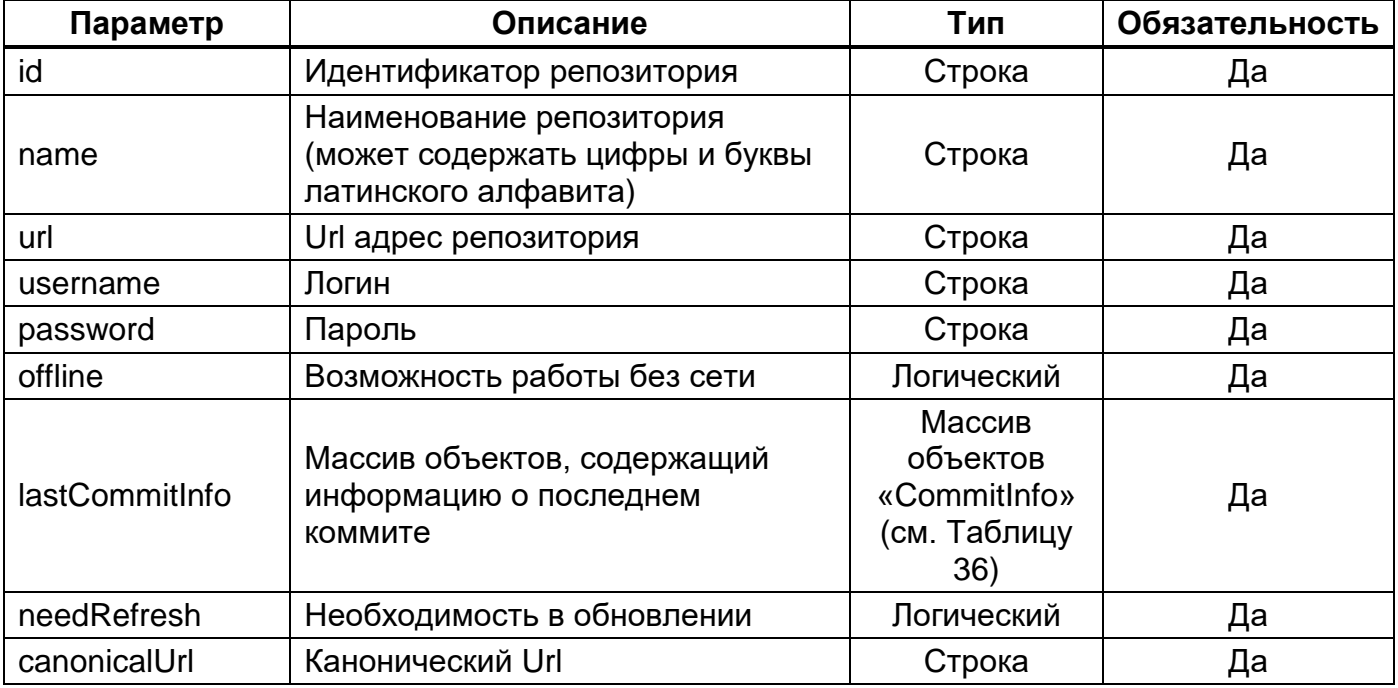

Описание структуры объекта «CommitInfo» отображает [Таблица 32.](#page-32-2)

#### <span id="page-32-2"></span>**Таблица 32 – Структура объекта «CommitInfo»**

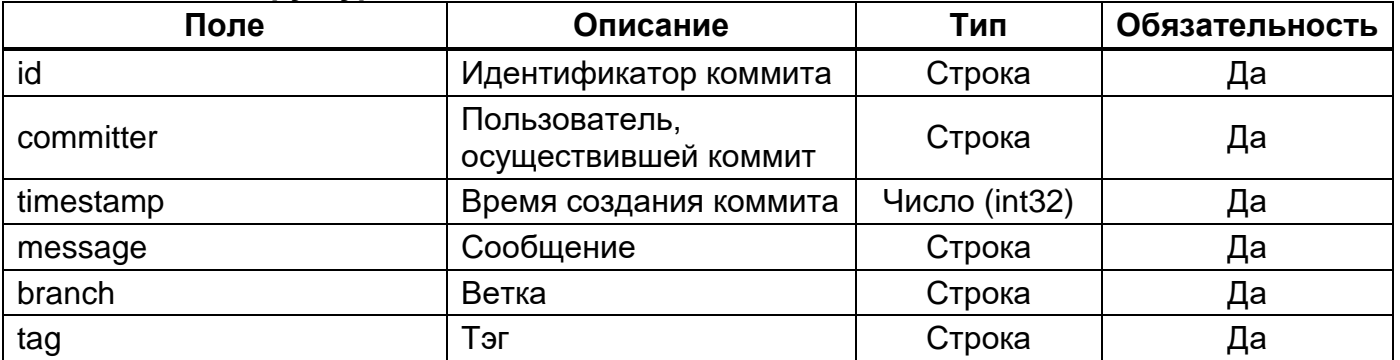

Пример JSON ответа отображает [Рисунок 18.](#page-33-0)

```
HTTP/1.1 200 OK
Content-Type: application/json;charset=UTF-8
\lceil {
     "id": "0",
     "name": "community",
     "url": "https://gitlab.com/imagenarium/oss.git",
     "offline": false,
     "needRefresh": false
  },
   {
     "id": "1587996631102",
     "name": "Experimental",
     "url": "https://gitlab.com/abc/experimental.git",
     "username": "user1",
     "password": "pass1",
     "offline": false,
     "needRefresh": false
  }
]
```
# <span id="page-34-0"></span>**4.2.10. Метод «Добавить репозиторий»**

Этот метод используется для добавления нового репозитория в Imagenarium.

# <span id="page-34-1"></span>**4.2.10.1. Запрос**

Параметры запроса отображает [Таблица 33.](#page-34-2)

<span id="page-34-2"></span>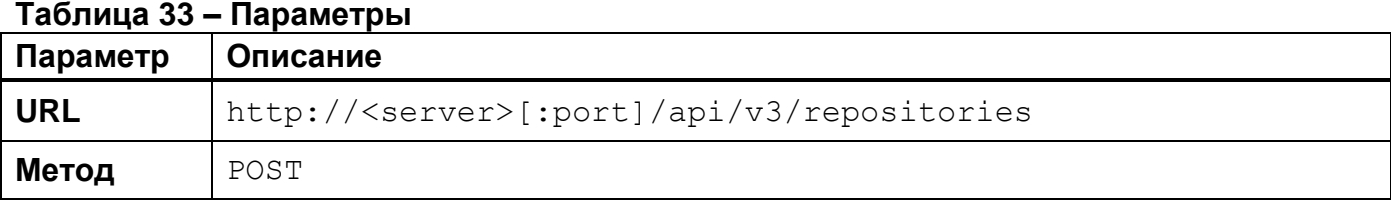

Параметры HTTP-заголовка запроса отображает [Таблица 34.](#page-34-3)

# <span id="page-34-3"></span>**Таблица 34 – Параметры HTTP-заголовка**

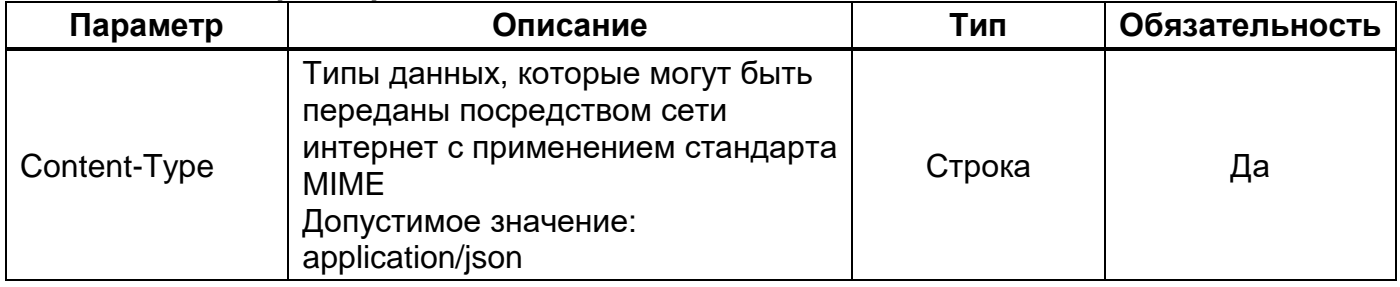

Параметры тела запроса отображает [Таблица 35.](#page-34-4)

# <span id="page-34-4"></span>**Таблица 35 – Параметры тела запроса**

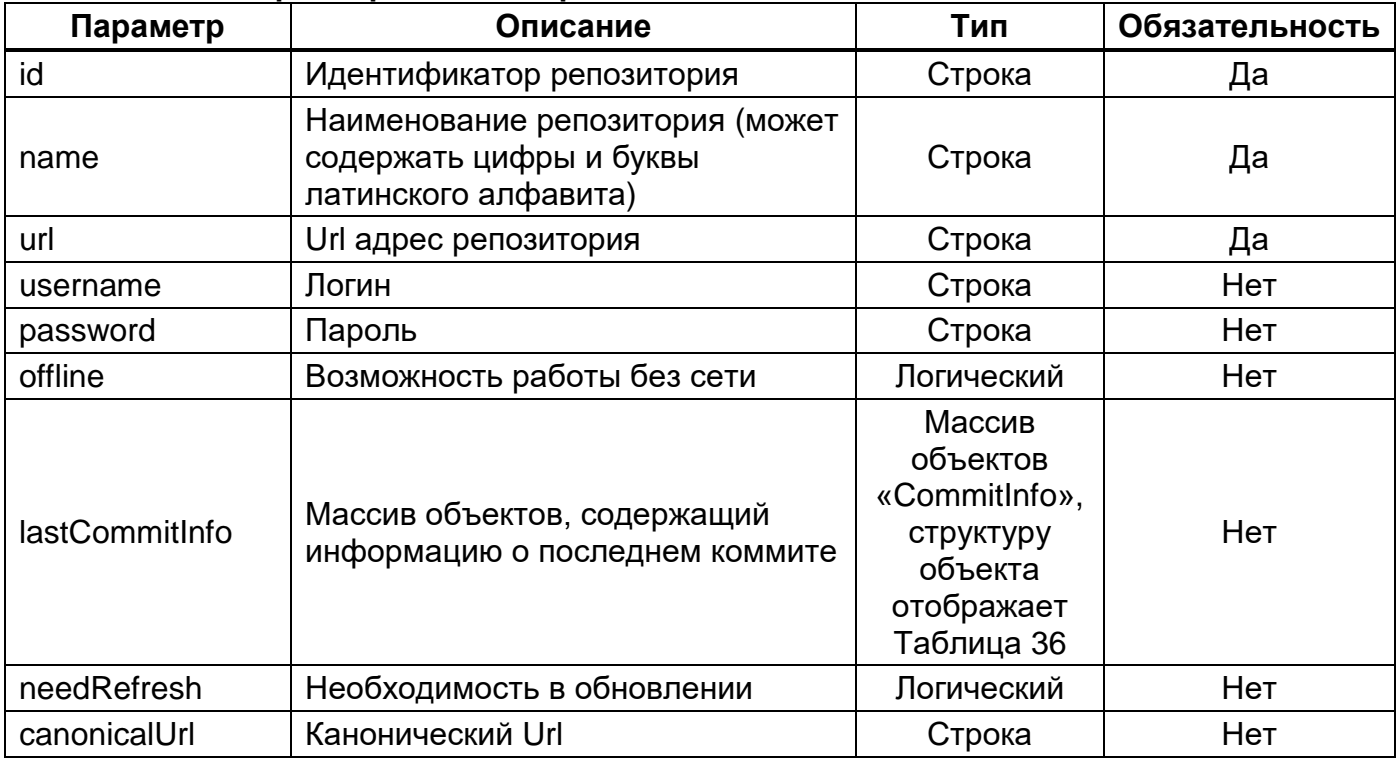

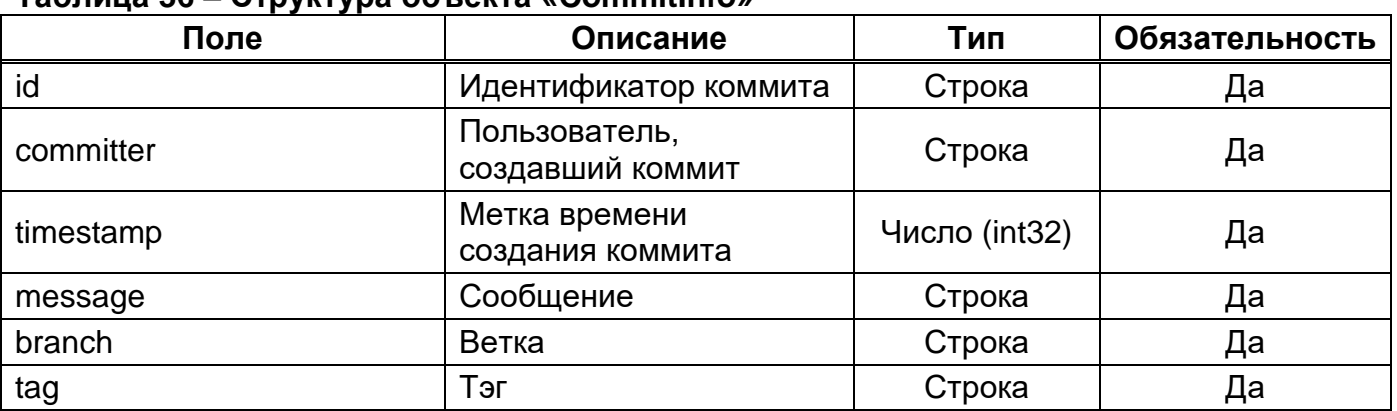

# <span id="page-35-0"></span>**Таблица 36 – Структура объекта «CommitInfo»**

Пример JSON запроса отображает [Рисунок 19.](#page-35-1)

```
POST /api/v3/repositories HTTP/1.1
Accept: application/json;charset=UTF-8
Host: localhost:8080
{
     "id": "1587996631102",
     "name": "Experimental",
     "url": "https://gitlab.com/abc/experimental.git",
     "username": "user1",
     "password": "pass1",
     "offline": false,
   }
,
   "lastCommitInfo": {
     "id": "1587996631111",
     "committer": "User 1",
     "timestamp": 1587996631555,
     "message": "Minor bug fixed",
     "branch": "dev",
     "tag": "STABLE_RELEASE_3.1.2.4"
   },
   "needRefresh": true,
   "canonicalUrl": " https://gitlab.com/abc/experimental.git"
}
```
# <span id="page-35-1"></span>**Пример JSON запроса Рисунок 19**
# **4.2.10.2. Ответ на запрос**

При успешном выполнении запроса сервер возвращает HTTP код 200 с пустым телом ответа. Пример JSON ответа отображает [Рисунок 20.](#page-36-0)

```
HTTP/1.1 200 OK
Content-Type: application/json;charset=UTF-8
```
#### **4.2.11. Метод «Удалить репозиторий»**

Этот метод используется для удаления репозитория из списка доступных репозиториев в ПО Imagenarium.

#### **4.2.11.1. Запрос**

Параметры запроса приведены ниже.

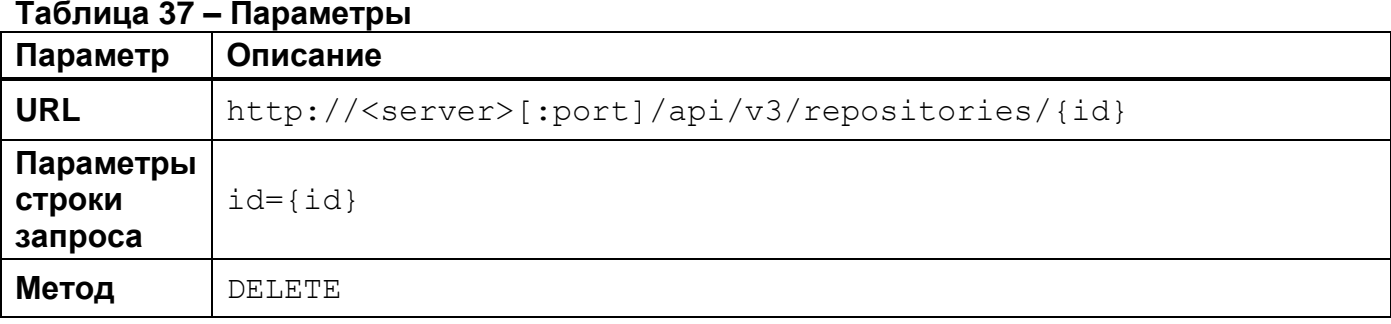

Параметры HTTP-заголовка запроса отображает [Таблица 38.](#page-37-0)

#### <span id="page-37-0"></span>**Таблица 38 – Параметры HTTP-заголовка**

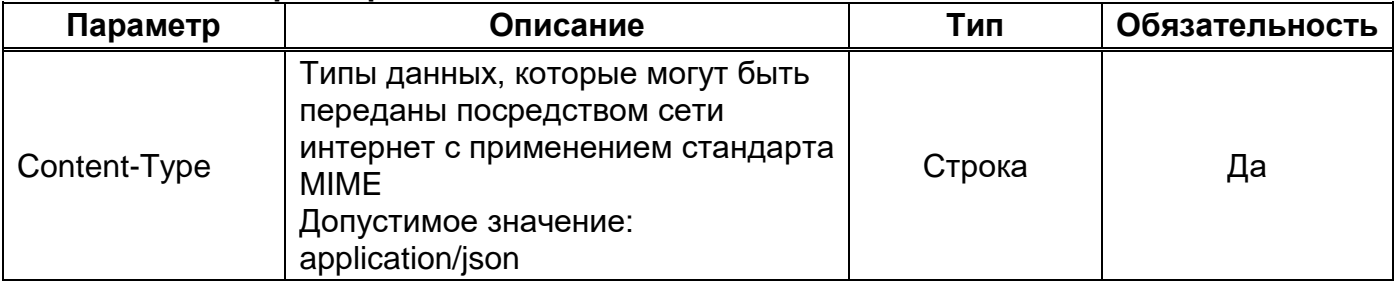

Параметры строки запроса отображает [Таблица 39.](#page-37-1)

#### <span id="page-37-1"></span>**Таблица 39 – Параметры строки запроса**

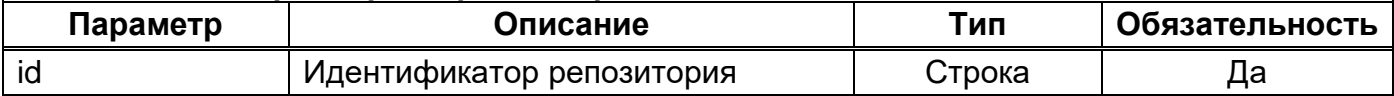

Пример JSON запроса отображает [Рисунок 21.](#page-37-2)

<span id="page-37-2"></span>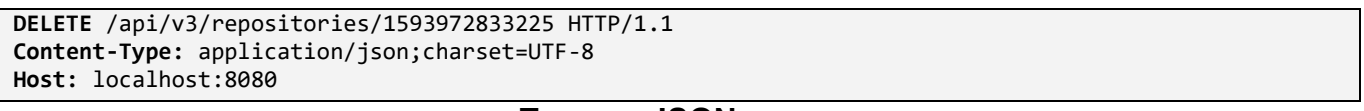

# **4.2.11.2. Ответ на запрос**

При успешном выполнении запроса сервер возвращает HTTP код 200 с пустым телом ответа. Пример JSON ответа отображает [Рисунок 22.](#page-38-0)

<span id="page-38-0"></span>**HTTP**/1.1 200 OK **Content-Type:** application/json;charset=UTF-8

# **4.2.12. Метод «Развернуть пакет docker-образов в окружении»**

Этот метод используется для развертывания пакета docker-образов в окружении ПО Imagenarium.

# **4.2.12.1. Запрос**

Параметры запроса отображает [Таблица 40.](#page-39-0)

<span id="page-39-0"></span>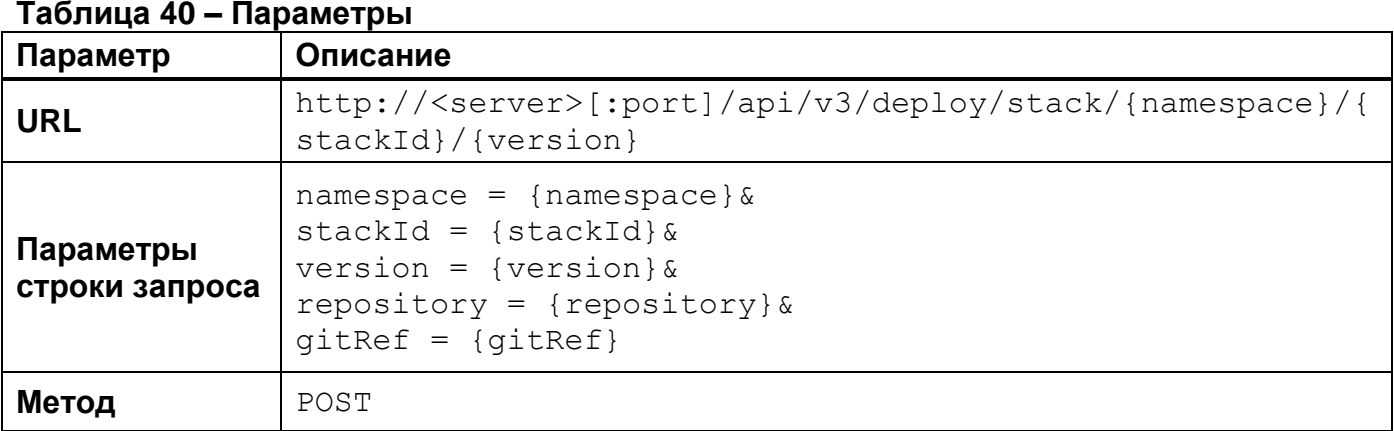

Параметры HTTP-заголовка запроса отображает [Таблица 41.](#page-39-1)

# <span id="page-39-1"></span>**Таблица 41 – Параметры HTTP-заголовка**

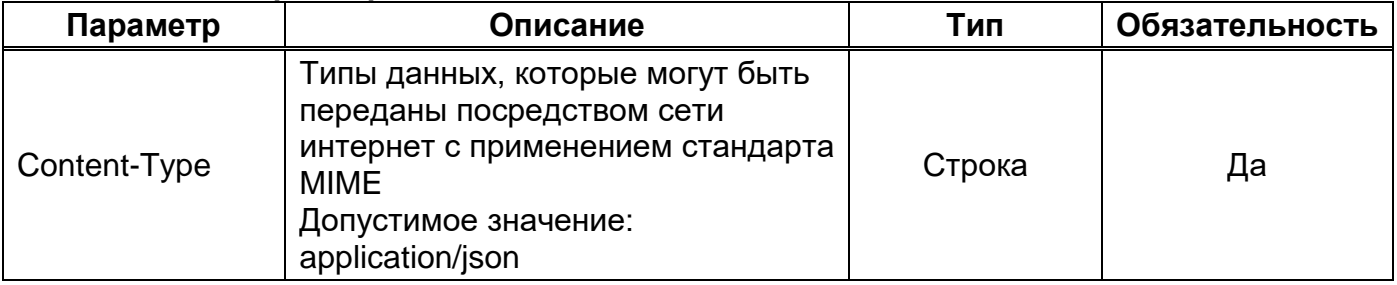

Параметры строки запроса отображает [Таблица 42.](#page-39-2)

# <span id="page-39-2"></span>**Таблица 42 – Параметры строки запроса**

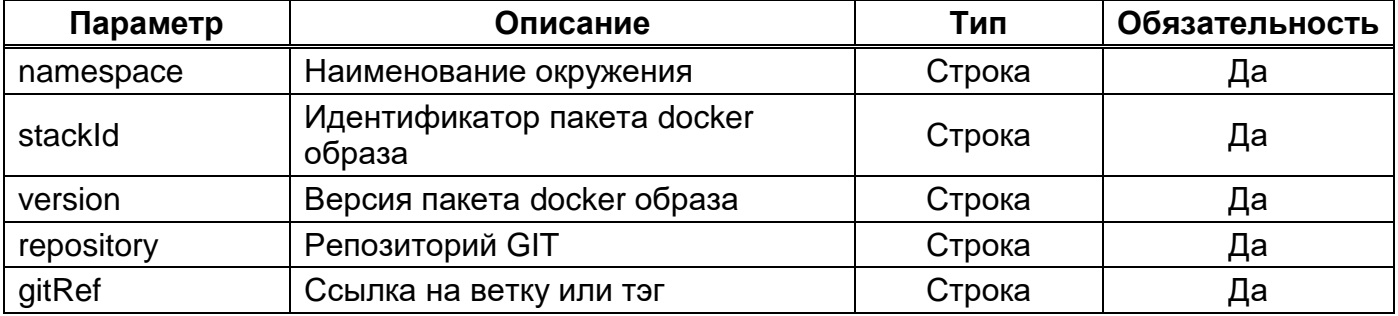

Параметры тела запроса отображает [Таблица 43.](#page-40-0)

39

<span id="page-40-0"></span>**Таблица 43 – Параметры тела запроса**

| Параметр       | Описание                                                                                                    | Тип    | Обязательность |
|----------------|----------------------------------------------------------------------------------------------------|--------|----------------|
| additionalProp | Конфигурационные параметры для<br>шаблонов развертывания<br>Пара ключ/ значение.<br>Пример:<br>"additionalProp1": "value1",<br>"additionalProp2": "value2" | Строка | Нет            |

Пример JSON запроса отображает [Рисунок 23.](#page-40-1)

```
POST /api/v3/deploy/stack/test/postgres/12?repository=
https%3A%2F%2Fgitlab.com%2Fimagenarium%2Foss.git &gitRef= 3.1.0 HTTP/1.1
Accept: application/json;charset=UTF-8
Host: localhost:8080
{
       "DELETE_DATA": "true",
       "ADMIN_MODE": "false",
       "PUBLISHED_PORT": "",
       "POSTGRES_USER": "user",
       "POSTGRES_PASSWORD": "passwd",
       "POSTGRES_DB": "postgres",
       "APP_USER": "appuser",
       "APP_PASSWORD": "appuser",
       "PMM_ENABLE": "false",
       "CMD": "-c max_connections=2000 -c effective_io_concurrency=10 -c shared_buffers=128MB"
}
```
# **4.2.12.2. Ответ на запрос**

При успешном выполнении запроса сервер возвращает HTTP код 200 с пустым телом ответа. Пример JSON ответа отображает [Рисунок 24.](#page-41-0)

<span id="page-41-0"></span>**HTTP**/1.1 200 OK **Content-Type:** application/json;charset=UTF-8

# **4.2.13. Метод «Удалить пакет docker-образов из окружения»**

Этот метод используется для удаления пакета docker-образов из окружения в ПО Imagenarium.

# **4.2.13.1. Запрос**

Параметры запроса отображает [Таблица 44.](#page-42-0)

<span id="page-42-0"></span>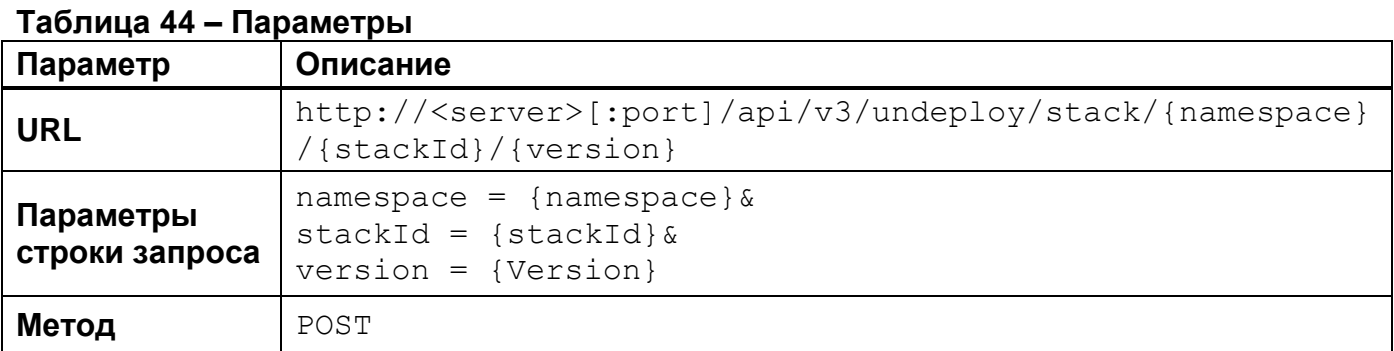

Параметры HTTP-заголовка запроса отображает [Таблица 45.](#page-42-1)

# <span id="page-42-1"></span>**Таблица 45 – Параметры HTTP-заголовка**

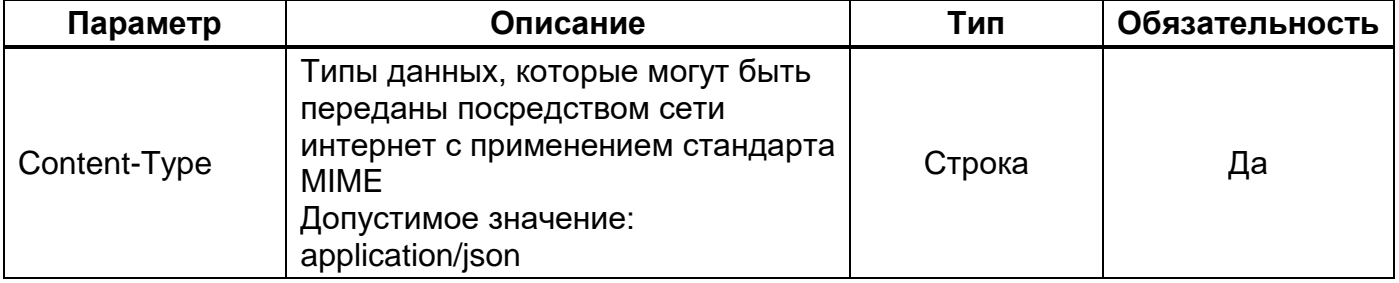

Параметры строки запроса отображает [Таблица 46.](#page-42-2)

### <span id="page-42-2"></span>**Таблица 46 – Параметры строки запроса**

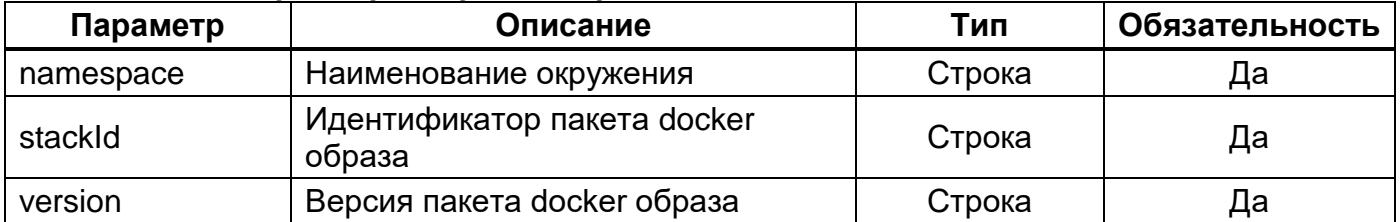

Пример JSON запроса отображает [Рисунок 25.](#page-42-3)

```
POST /api/v3/undeploy/stack/test/clickhouse/12 HTTP/1.1
Accept: application/json;charset=UTF-8
Host: localhost:8080
```
#### **4.2.13.2. Ответ на запрос**

При успешном выполнении запроса сервер возвращает HTTP код 200 и информацию об удаляемом компоненте. Формат ответа на запрос отображает [Таблица](#page-43-0) [47.](#page-43-0)

Коды ошибок приведены в подразделе [5.2.](#page-74-0)

<span id="page-43-0"></span>**Таблица 47 – Формат ответа на запрос**

| Параметр             | Описание                                                                              | Тип                                                                                 | Обязательность |
|----------------------|---------------------------------------------------------------------------------------|-------------------------------------------------------------------------------------|----------------|
| stackId              | Идентификатор пакета<br>docker образа                                                 | Строка                                                                              | Да             |
| version              | Версия пакета docker<br>образа                                                        | Строка                                                                              | Да             |
| namespace            | Наименование<br>окружения                                                             | Строка                                                                              | Да             |
| order                | Номер пакета docker<br>образа в окружении                                             | Число<br>(int32)                                                                    | Да             |
| undeploymentTemplate |                                                                                       | Строка                                                                              | Да             |
| params               | Массив параметров<br>пакета docker образа                                             | Массив объектов<br>«Params»,<br>структуру объекта<br>отображает<br>Таблица 48       | Да             |
| repo                 | Репозиторий                                                                           | Строка                                                                              | Да             |
| branch               | Ветка                                                                                 | Строка                                                                              | Да             |
| commit               | Последний коммит                                                                      | Строка                                                                              | Да             |
| tag                  | Тэг                                                                                   | Строка                                                                              | Да             |
| timestamp            | Временная отметка                                                                     | Число<br>(int32)                                                                    | Да             |
| status               | Статус пакета docker<br>образа (справочное<br>значение)                               | Строка                                                                              | Да             |
| components           | Массив объектов,<br>содержащий<br>информацию о<br>компонентах пакета<br>docker образа | Массив объектов<br>«Components»,<br>структуру объекта<br>отображает<br>Таблица 49   | Да             |
| globalParams         | Глобальные параметры                                                                  | Массив объектов<br>«globalParams»,<br>структуру объекта<br>отображает<br>Таблица 48 | Да             |
| fullStackId          | Полный идентификатор<br>пакета docker образа                                          | Строка                                                                              | Да             |

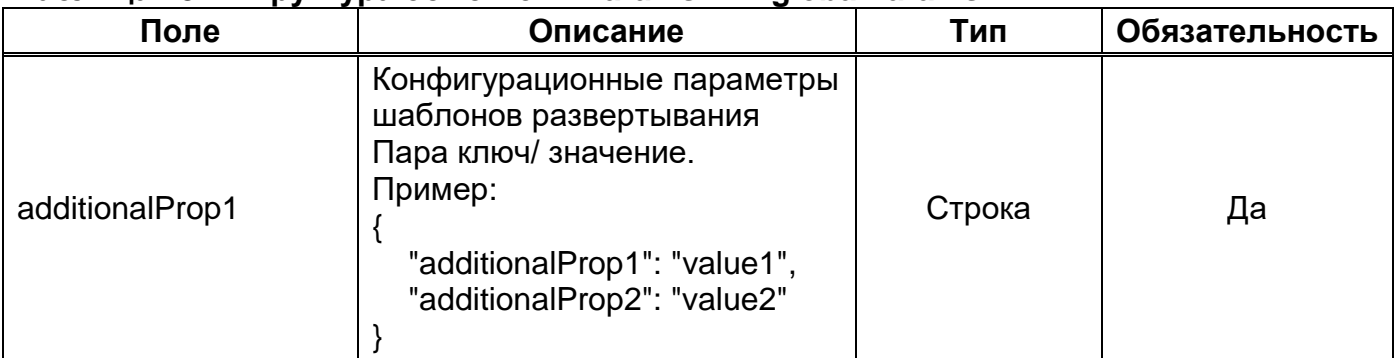

# <span id="page-44-0"></span>**Таблица 48 – Структура объектов «Params» и «globalParams»**

# <span id="page-44-1"></span>**Таблица 49 – Структура объекта «Components»**

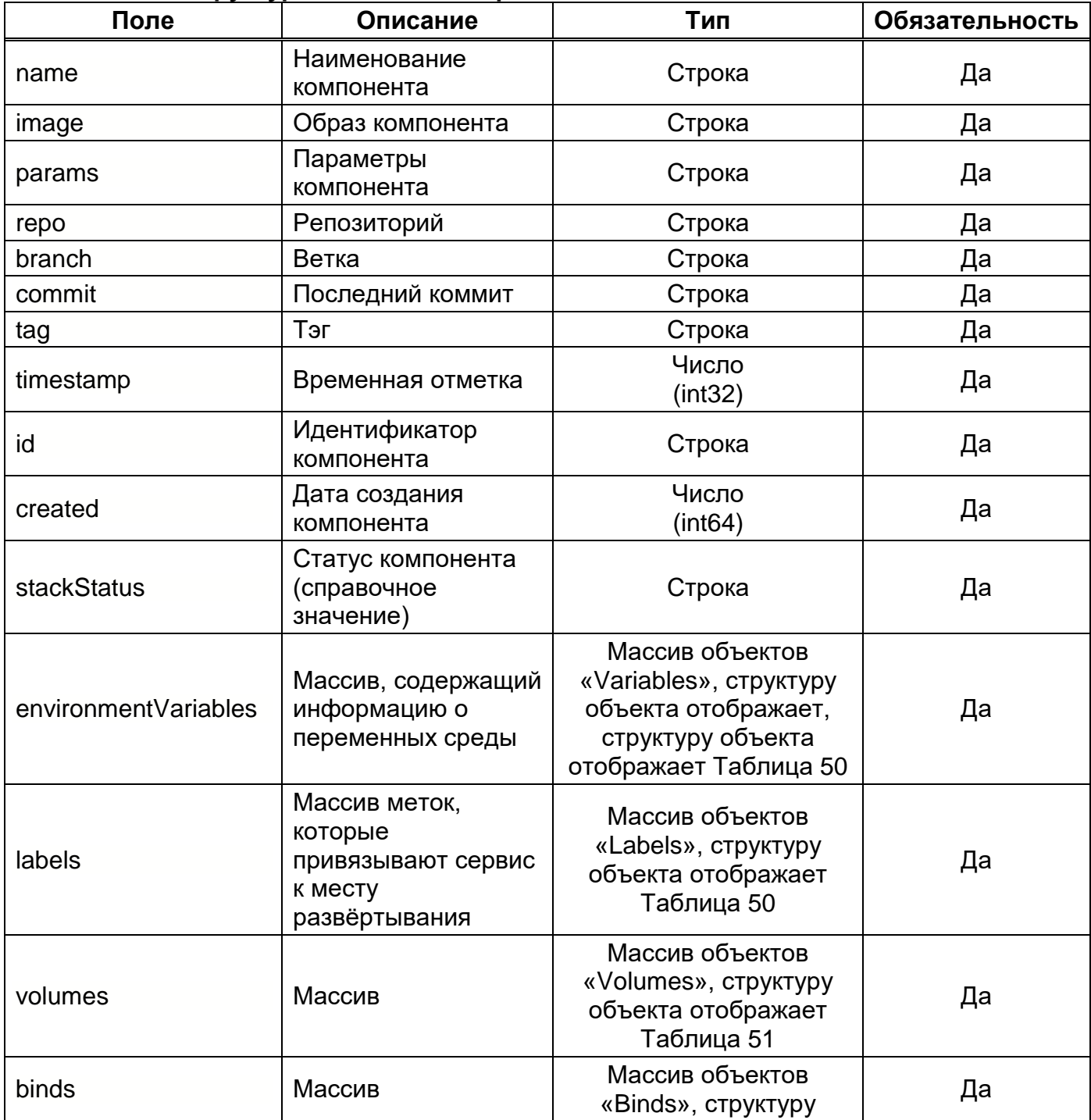

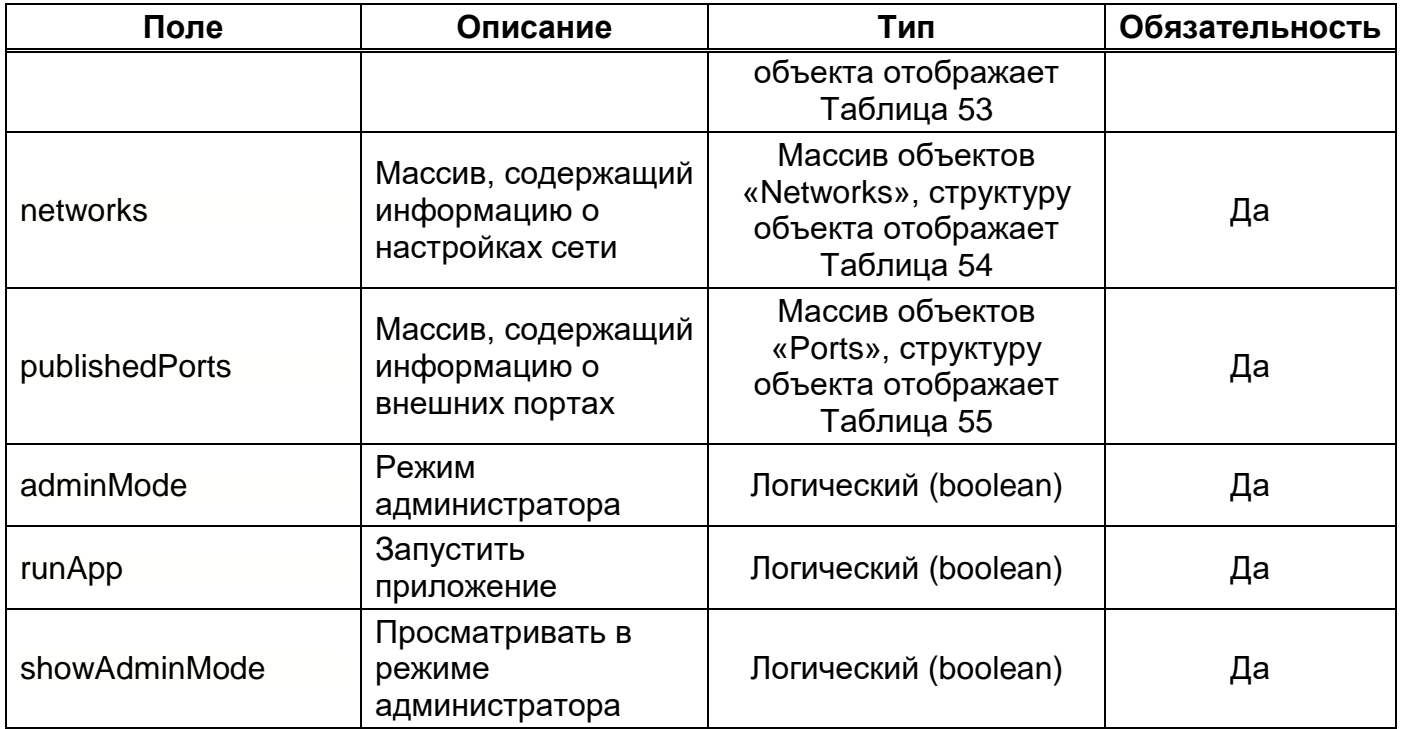

# <span id="page-45-0"></span>**Таблица 50 – Структура объектов «Variables» и «Labels»**

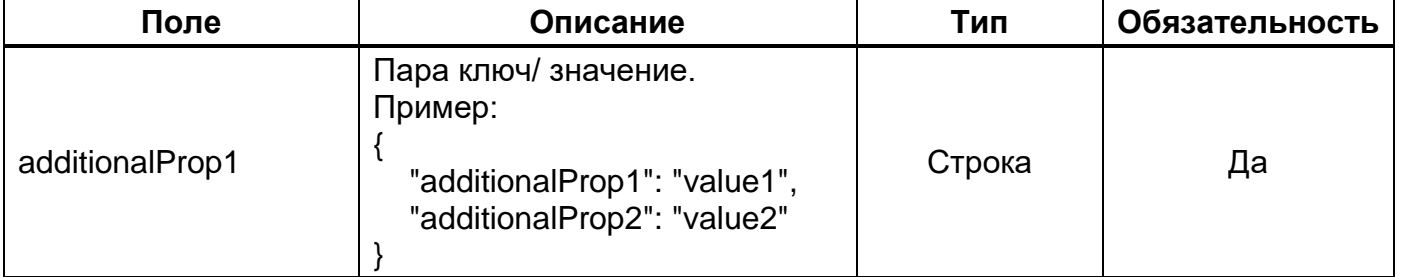

# <span id="page-45-1"></span>**Таблица 51 – Структура объекта «Volumes»**

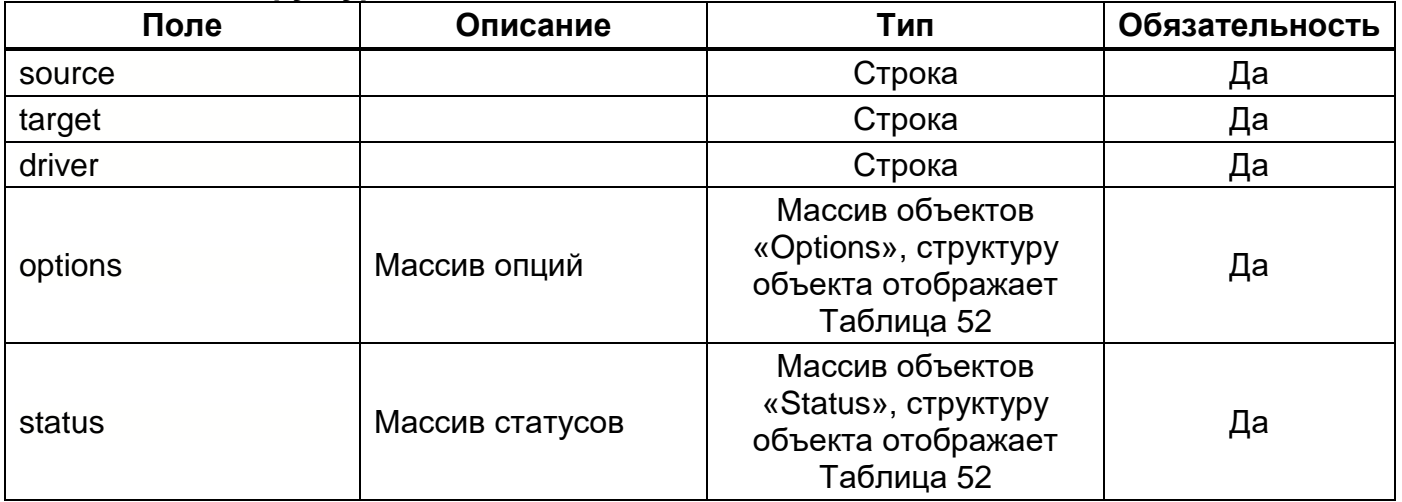

# <span id="page-46-3"></span>**Таблица 52 – Структура объектов «Options» и «Status»**

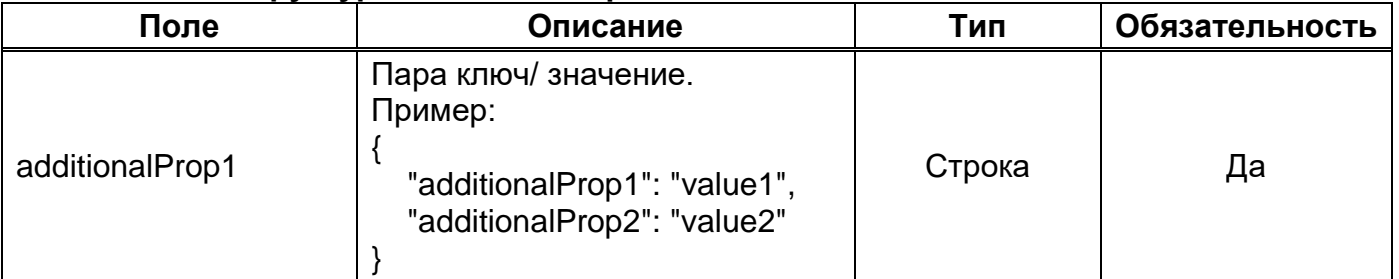

# <span id="page-46-0"></span>**Таблица 53 – Структура объекта «Binds»**

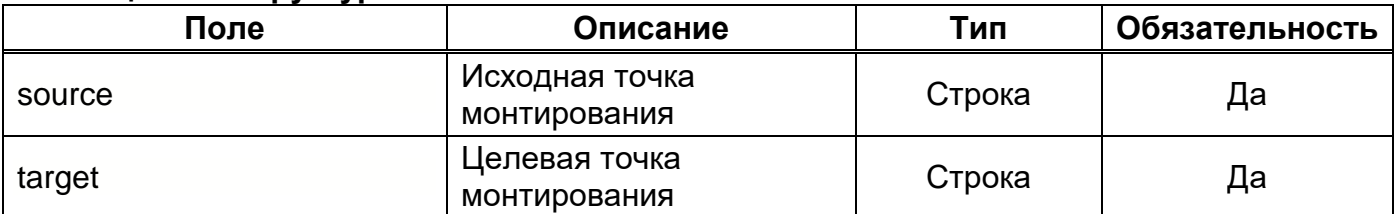

# <span id="page-46-1"></span>**Таблица 54 – Структура объекта «Networks»**

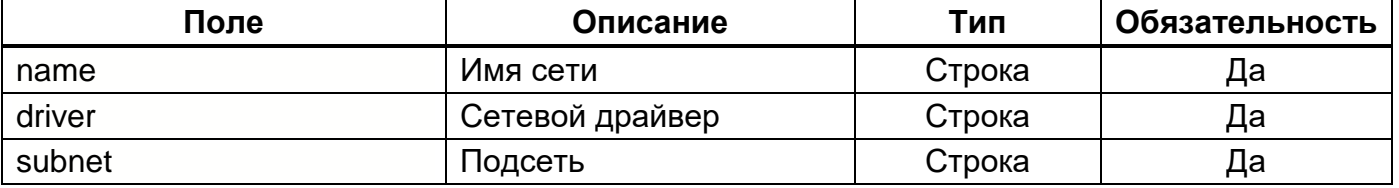

### <span id="page-46-2"></span>**Таблица 55 – Структура объекта «Ports»**

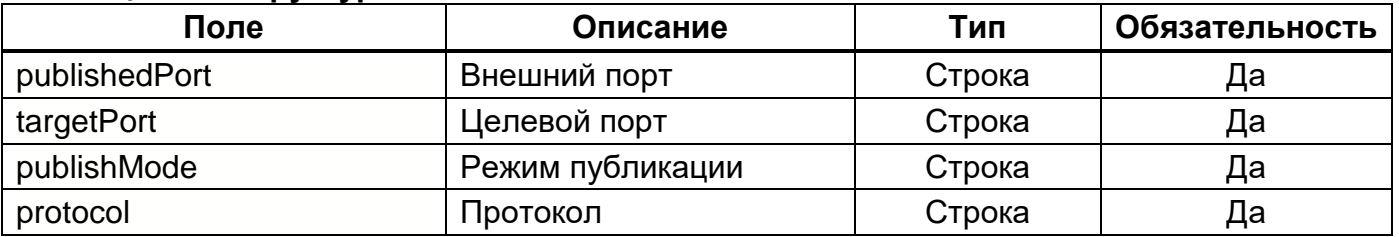

Пример JSON ответа отображает [Рисунок 26.](#page-47-0)

```
HTTP/1.1 200 OK
Content-Type: application/json;charset=UTF-8
{
 "stackId": "swarmview",
 "version": "latest",
   "namespace": "imgtest",
   "order": 2,
   "undeploymentTemplate": "",
   "params": {
    "ADMIN MODE": "false",
     "JAVA_OPTS": "-Xmx256m -Xms256m",
     "namespace": "imgtest"
   },
   "repo": "Experimental",
   "branch": "master",
   "commit": "d1589d0",
   "timestamp": 1612368147,
   "status": "DEPLOYED",
   "components": [
     {
 "@c": ".DeployedService",
 "name": "swarmview-imgtest",
 "image": "imagenarium/swarmview:3.1.0.RC1",
       "params": "",
       "mode": "replicated",
       "repo": "Experimental",
       "branch": "master",
       "commit": "d1589d0",
       "timestamp": 1612368147,
      "created": 0,
       "environmentVariables": [
         {
           "JAVA_OPTS": "-Xmx256m -Xms256m"
        }
       ],
       "labels": [],
       "volumes": [],
 "binds": [],
 "networks": [
         {
           "name": "net-imgtest"
        }
       ],
       "publishedPorts": [],
       "adminMode": false,
       "runApp": false,
       "showAdminMode": false,
       "desiredReplicas": 0,
       "runningReplicas": 0,
       "resolutionMode": "dnsrr",
      "updated": 0,
       "constraints": [],
       "mutexes": [],
 "tasks": [],
 "scalable": false,
       "off": false
    }
   ],
   "globalParams": {}
}
```
#### **4.2.14. Метод «Развернуть группу пакетов docker образов в окружении»**

Этот метод используется для развертывания группы пакетов docker образов в окружении ПО Imagenarium.

#### **4.2.14.1. Запрос**

Параметры запроса отображает [Таблица 56.](#page-48-0)

<span id="page-48-0"></span>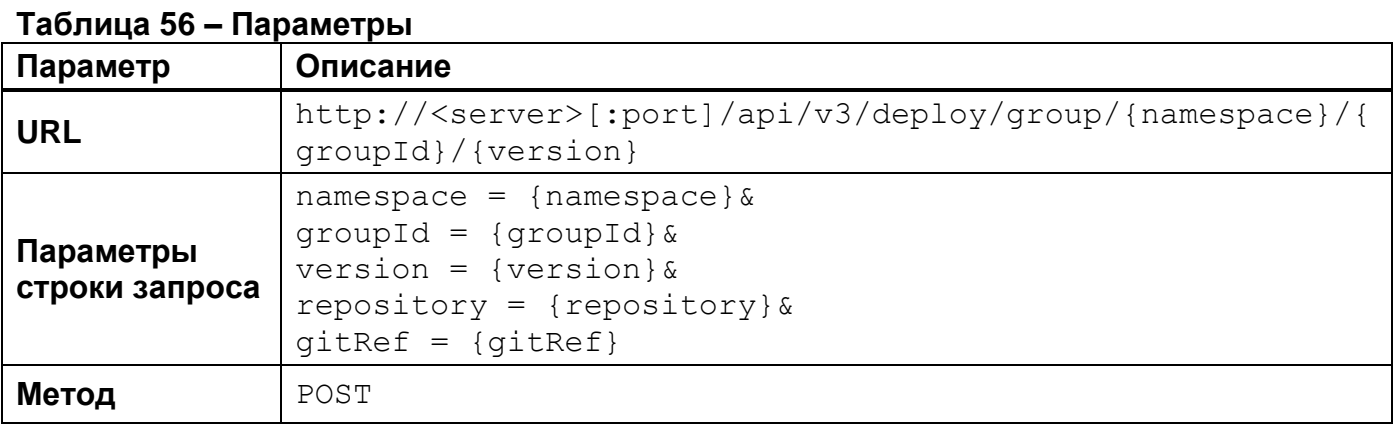

Параметры HTTP-заголовка запроса отображает [Таблица 57.](#page-48-1)

#### <span id="page-48-1"></span>**Таблица 57 – Параметры HTTP-заголовка**

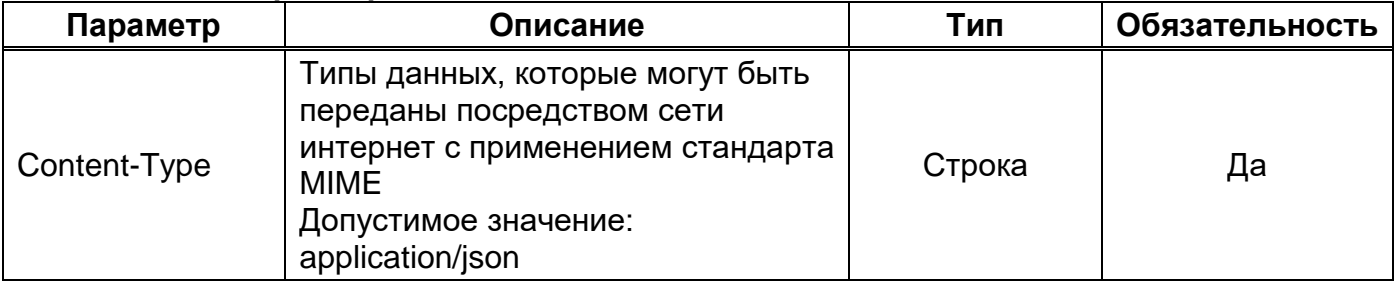

Параметры строки запроса отображает [Таблица 58.](#page-48-2)

### <span id="page-48-2"></span>**Таблица 58 – Параметры строки запроса**

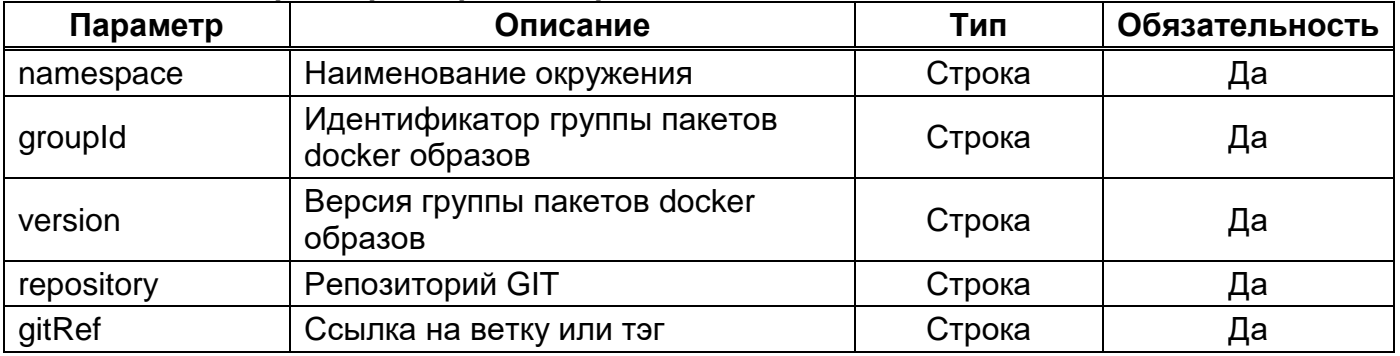

Параметры тела запроса отображает [Таблица 59.](#page-49-0)

<span id="page-49-0"></span>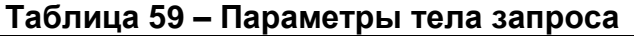

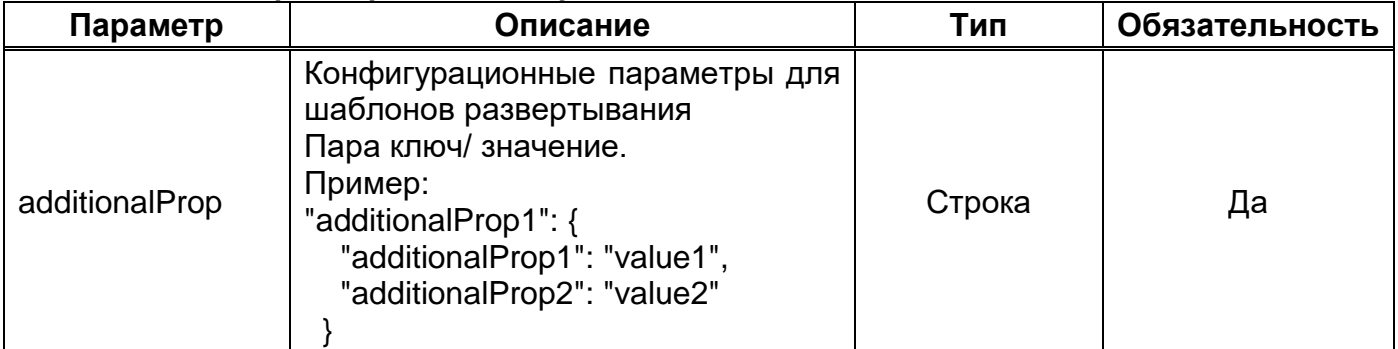

Пример JSON запроса отображает [Рисунок 27.](#page-49-1)

```
POST
/api/v3/deploy/group/test/swarmview/latest?repository=https%3A%2F%2Fgitlab.com%2Fequiron%2Fexperimental
-marketplace.git&gitRef=master HTTP/1.1
Accept: application/json;charset=UTF-8
{
       "logstash": {
              "LOGSTASH_PUBLISHED_PORT": "14560",
              "LS_JAVA_OPTS": "-Xms256m -Xmx256m -Dnetworkaddress.cache.ttl=10",
              "ES_URL": "",
              "ES_PASSWORD": "",
              "ROLL_OVER_SIZE_GB": "25",
              "ROLL_OVER_DAYS": "1",
              "DELETE_DAYS": "30",
              "NUMBER_OF_REPLICAS": "0",
              "NUMBER_OF_SHARDS": "1",
              "INDEX_NAME": "swarmview"
       },
       "swarmview": {
              "JAVA_OPTS": "-Xmx256m -Xms256m",
       }
}
```
<span id="page-49-1"></span>**Пример JSON запроса Рисунок 27**

# **4.2.14.2. Ответ на запрос**

При успешном выполнении запроса сервер возвращает HTTP код 200 с пустым телом ответа. Пример JSON ответа отображает [Рисунок 28.](#page-50-0)

<span id="page-50-0"></span>**HTTP**/1.1 200 OK **Content-Type:** application/json;charset=UTF-8

#### **4.2.15. Метод «Удалить окружение»**

Этот метод используется для удаления окружения в ПО Imagenarium.

# **4.2.15.1. Запрос**

Параметры запроса отображает [Таблица 60.](#page-51-0)

<span id="page-51-0"></span>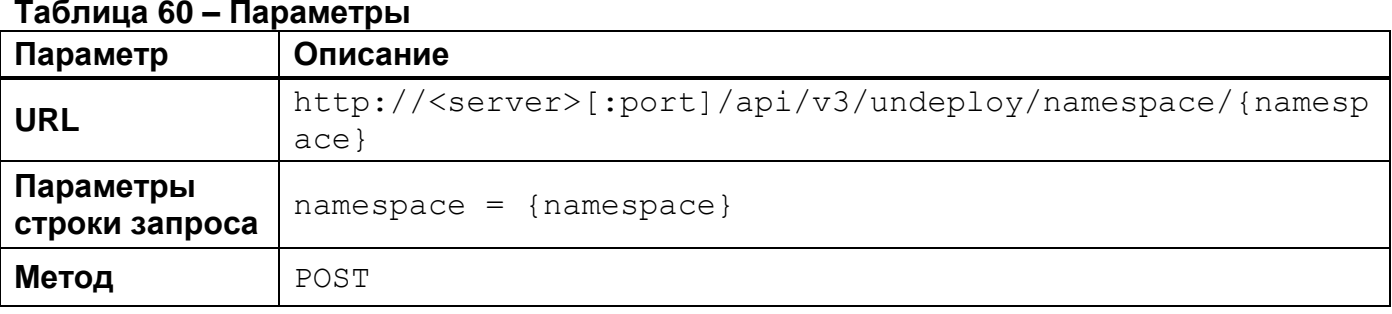

Параметры HTTP-заголовка запроса отображает [Таблица 61.](#page-51-1)

#### <span id="page-51-1"></span>**Таблица 61 – Параметры HTTP-заголовка**

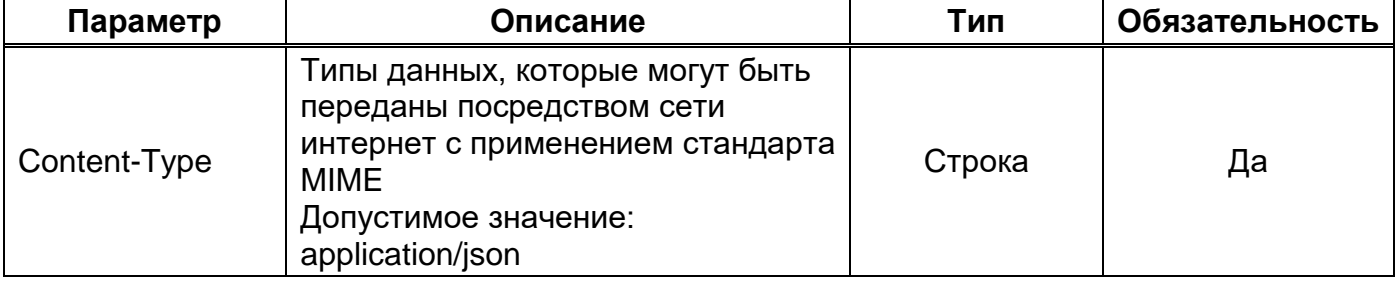

Параметры строки запроса отображает [Таблица 62.](#page-51-2)

#### <span id="page-51-2"></span>**Таблица 62 – Параметры строки запроса**

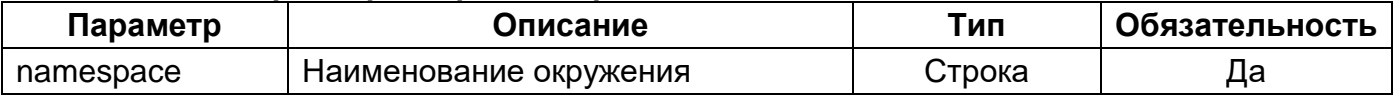

Пример JSON запроса отображает [Рисунок 29.](#page-51-3)

```
POST /api/v3/undeploy/namespace/test HTTP/1.1
Accept: application/json;charset=UTF-8
Host: localhost:8080
```
# **4.2.15.2. Ответ на запрос**

При успешном выполнении запроса сервер возвращает HTTP код 200 с пустым телом ответа. Пример JSON ответа отображает [Рисунок 30.](#page-52-0)

```
HTTP/1.1 200 OK
Content-Type: application/json;charset=UTF-8
```
# **4.2.16. Метод «Обновить образ компонента»**

Этот метод используется для обновления образа компонента ПО Imagenarium.

### **4.2.16.1. Запрос**

Параметры запроса отображает [Таблица 63.](#page-53-0)

<span id="page-53-0"></span>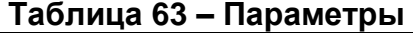

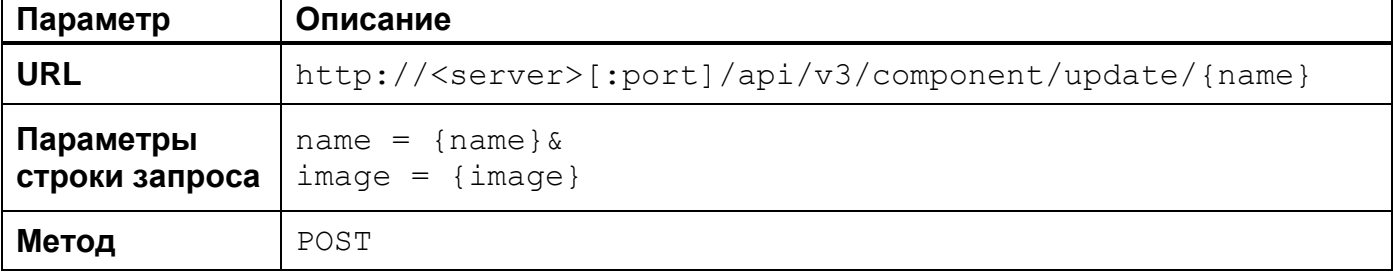

### Параметры HTTP-заголовка запроса отображает [Таблица 64](#page-53-1)

#### <span id="page-53-1"></span>**Таблица 64 – Параметры HTTP-заголовка**

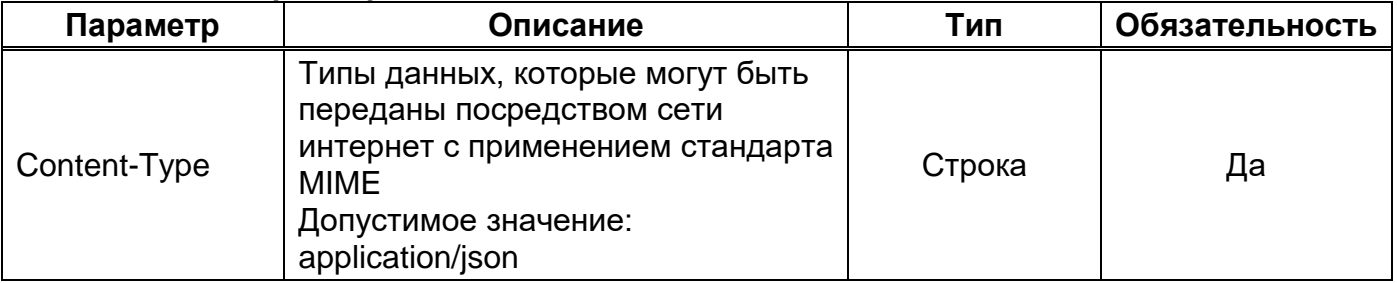

Параметры строки запроса отображает [Таблица 65.](#page-53-2)

### <span id="page-53-2"></span>**Таблица 65 — Параметры строки запроса**

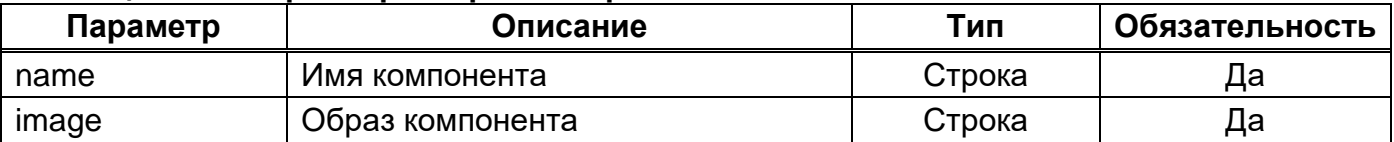

Пример JSON запроса отображает [Рисунок 31.](#page-53-3)

<span id="page-53-3"></span>**POST** /api/v3/component/update/swarmview-imgtest?image=imagenarium%2Fswarmview%3A3.1.0.RC1 HTTP/1.1 **Accept:** application/json;charset=UTF-8 **Host:** localhost:8080

### **4.2.16.2. Ответ на запрос**

При успешном выполнении запроса сервер возвращает HTTP код 200 с пустым телом ответа. Пример JSON ответа отображает [Рисунок 32.](#page-54-0)

```
HTTP/1.1 200 OK
Content-Type: application/json;charset=UTF-8
```
# **4.2.17. Метод «Масштабировать реплицированный компонент»**

Этот метод используется для масштабирования реплицированного компонента ПО Imagenarium.

# **4.2.17.1. Запрос**

Параметры запроса отображает [Таблица 66.](#page-55-0)

<span id="page-55-0"></span>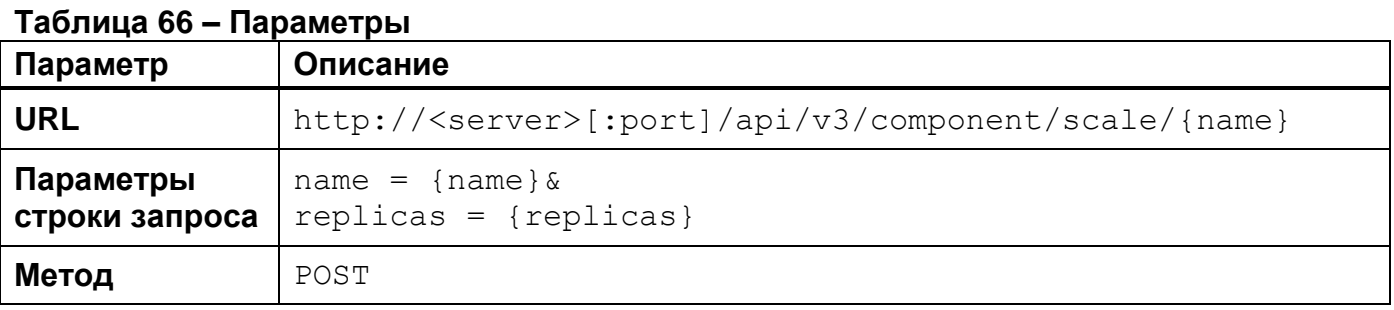

Параметры HTTP-заголовка запроса отображает [Таблица 67.](#page-55-1)

### <span id="page-55-1"></span>**Таблица 67 – Параметры HTTP-заголовка**

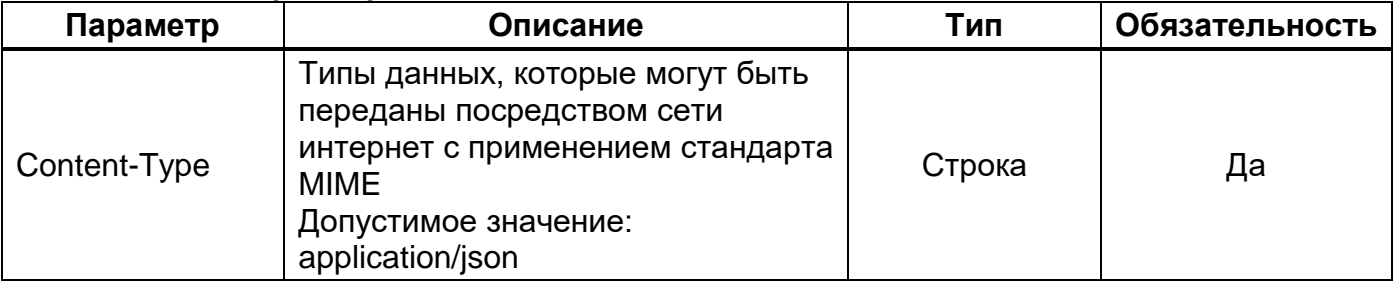

Параметры строки запроса отображает [Таблица 68.](#page-55-2)

### <span id="page-55-2"></span>**Таблица 68 – Параметры строки запроса**

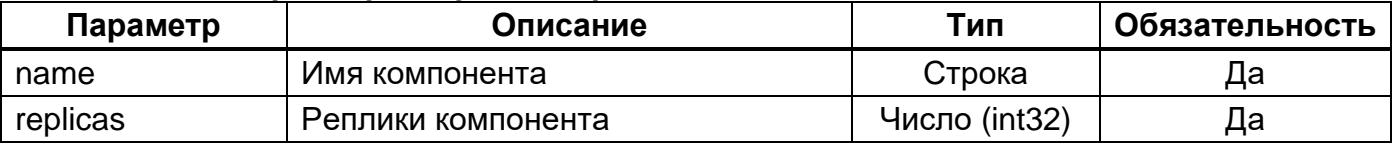

Пример JSON запроса отображает [Рисунок 33.](#page-55-3)

<span id="page-55-3"></span>**POST** /api/v3/component/scale/swarmview-imgtest?replicas=0 HTTP/1.1 **Accept:** application/json;charset=UTF-8 **Host:** localhost:8080

# **4.2.17.2. Ответ на запрос**

При успешном выполнении запроса сервер возвращает HTTP код 200 с пустым телом ответа. Пример JSON ответа отображает [Рисунок 34.](#page-56-0)

```
HTTP/1.1 200 OK
Content-Type: application/json;charset=UTF-8
```
#### **4.2.18. Метод «Остановить компонент»**

Этот метод используется для остановки компонента ПО Imagenarium.

### **4.2.18.1. Запрос**

Параметры запроса отображает [Таблица 69.](#page-57-0)

<span id="page-57-0"></span>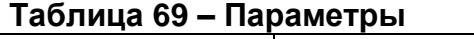

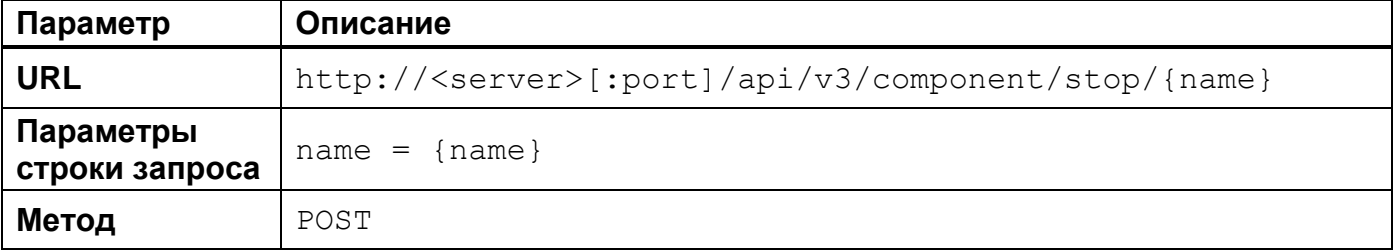

Параметры HTTP-заголовка запроса отображает [Таблица 70.](#page-57-1)

#### <span id="page-57-1"></span>**Таблица 70 – Параметры HTTP-заголовка**

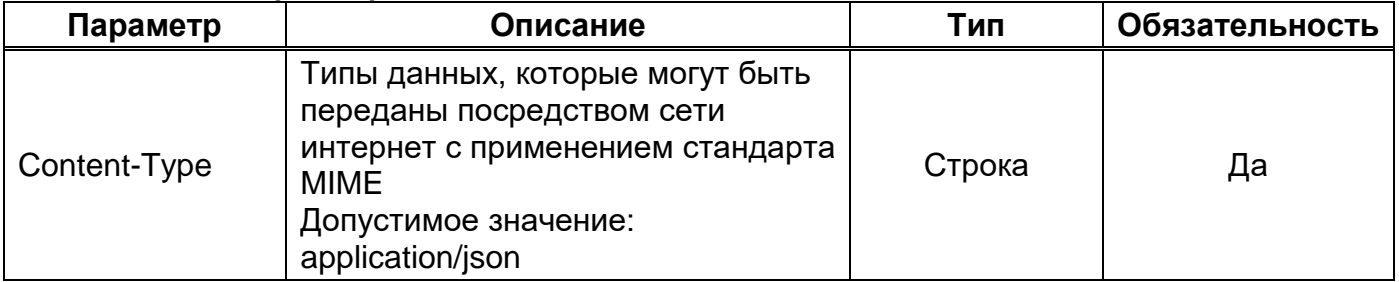

Параметры строки запроса отображает [Таблица 71.](#page-57-2)

#### <span id="page-57-2"></span>**Таблица 71 – Параметры строки запроса**

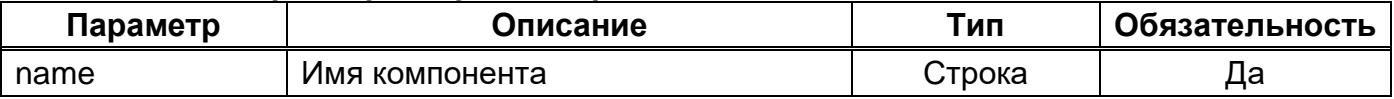

Пример JSON запроса отображает [Рисунок 35.](#page-57-3)

```
POST /api/v3/component/stop/swarmview-imgtest HTTP/1.1
Accept: application/json;charset=UTF-8
Host: localhost:8080
```
# **4.2.18.2. Ответ на запрос**

При успешном выполнении запроса сервер возвращает HTTP код 200 с пустым телом ответа. Пример JSON ответа отображает [Рисунок 36.](#page-58-0)

```
HTTP/1.1 200 OK
Content-Type: application/json;charset=UTF-8
```
### **4.2.19. Метод «Запустить компонент»**

Этот метод используется для запуска компонента ПО Imagenarium.

# **4.2.19.1. Запрос**

Параметры запроса отображает [Таблица 72.](#page-59-0)

<span id="page-59-0"></span>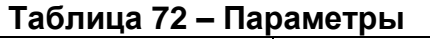

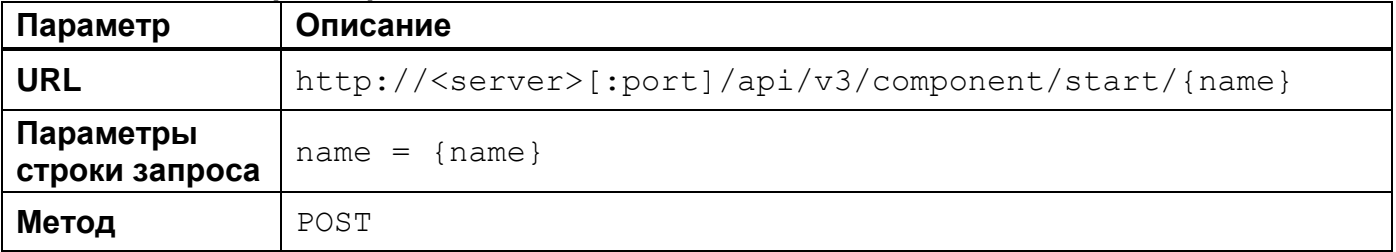

Параметры HTTP-заголовка запроса отображает [Таблица 73.](#page-59-1)

# <span id="page-59-1"></span>**Таблица 73 – Параметры HTTP-заголовка**

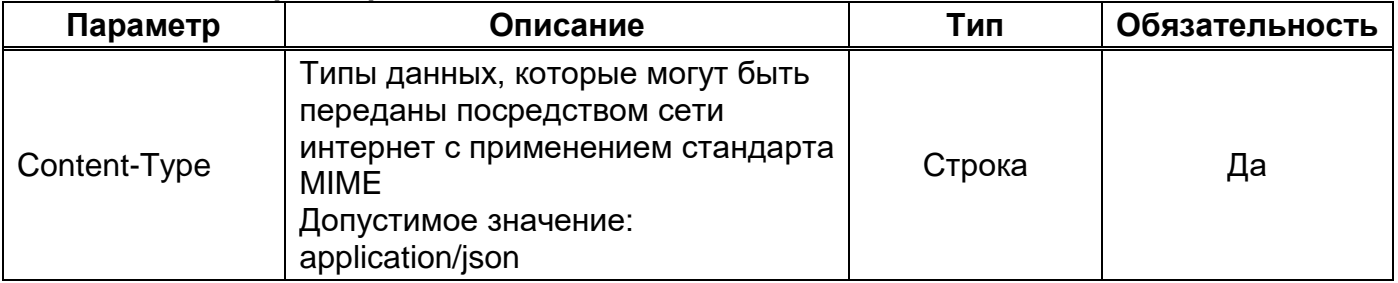

Параметры строки запроса отображает [Таблица 74.](#page-59-2)

### <span id="page-59-2"></span>**Таблица 74 – Параметры строки запроса**

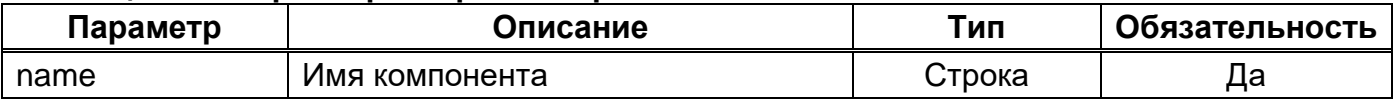

Пример JSON запроса отображает [Рисунок 37.](#page-59-3)

```
POST /api/v3/component/start/swarmview-imgtest HTTP/1.1
Accept: application/json;charset=UTF-8
Host: localhost:8080
```
# **4.2.19.2. Ответ на запрос**

При успешном выполнении запроса сервер возвращает HTTP код 200 с пустым телом ответа. Пример JSON ответа отображает [Рисунок 38.](#page-60-0)

```
HTTP/1.1 200 OK
Content-Type: application/json;charset=UTF-8
```
### **4.2.20. Метод «Получить список развёрнутых компонентов»**

Этот метод используется для получения списка развёрнутых компонентов в ПО Imagenarium.

#### **4.2.20.1. Запрос**

Параметры запроса отображает [Таблица 75.](#page-61-0)

<span id="page-61-0"></span>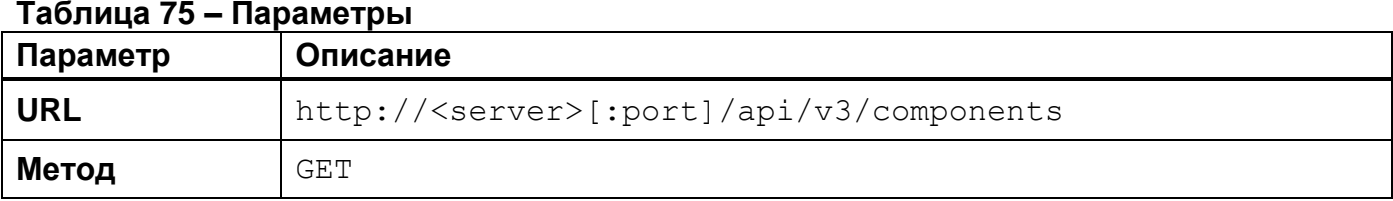

Параметры HTTP-заголовка запроса отображает [Таблица 76.](#page-61-1)

#### <span id="page-61-1"></span>**Таблица 76 – Параметры HTTP-заголовка**

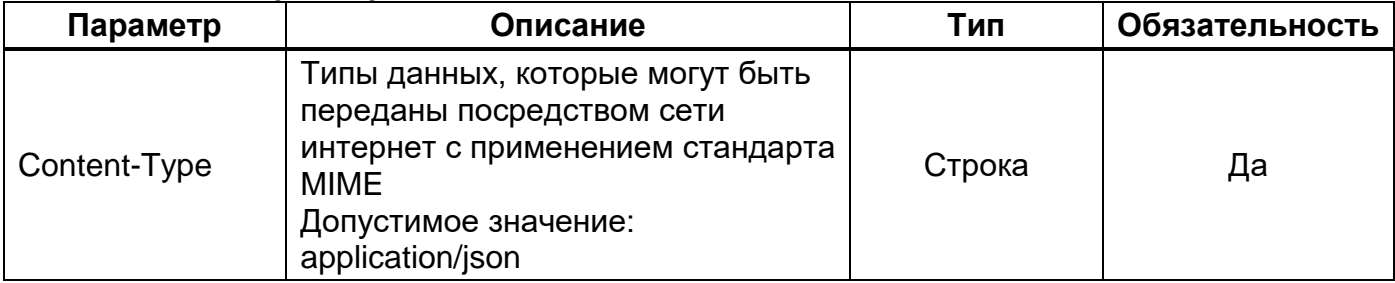

Пример JSON запроса отображает [Рисунок 39.](#page-61-2)

<span id="page-61-2"></span>**POST** /api/v3/components HTTP/1.1 **Accept:** application/json;charset=UTF-8 **Host:** localhost:8080

#### **4.2.20.2. Ответ на запрос**

При успешном выполнении запроса сервер возвращает HTTP код 200 и информацию обо всех развёрнутых компонентах. Формат ответа на запрос отображает [Таблица](#page-62-0) 77.

Коды ошибок приведены в подразделе [5.2.](#page-74-0)

#### <span id="page-62-0"></span>**Таблица 77 – Формат ответа на запрос**

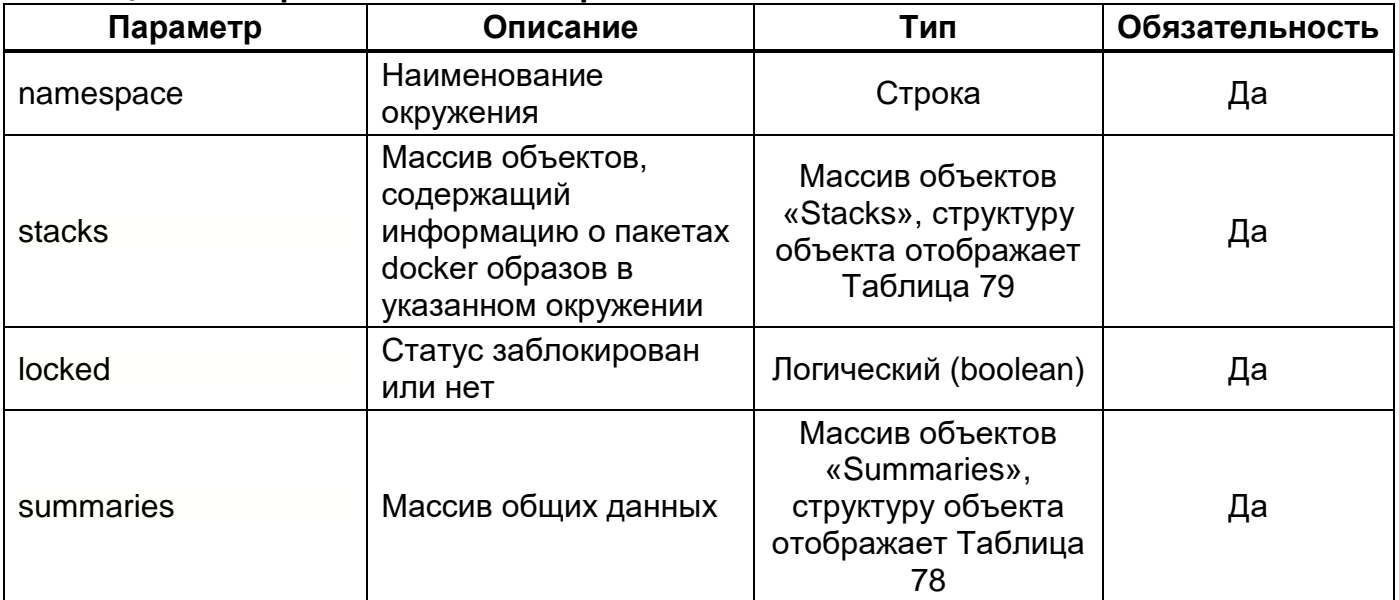

#### <span id="page-62-2"></span>**Таблица 78 – Структура объекта «Summaries»**

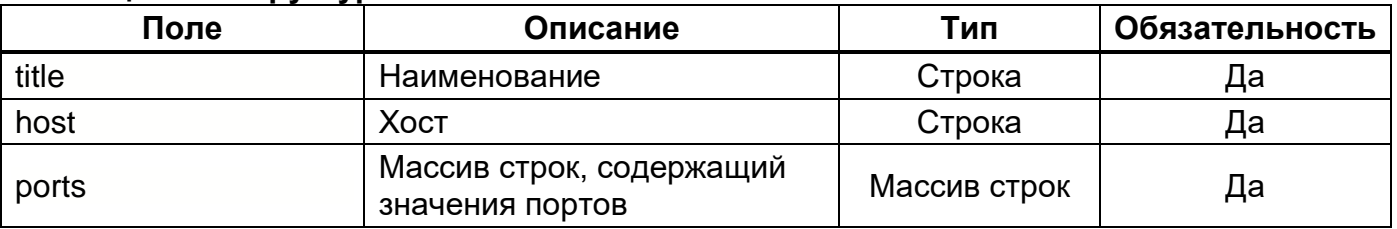

#### <span id="page-62-1"></span>**Таблица 79 – Структура объекта «Stacks»**

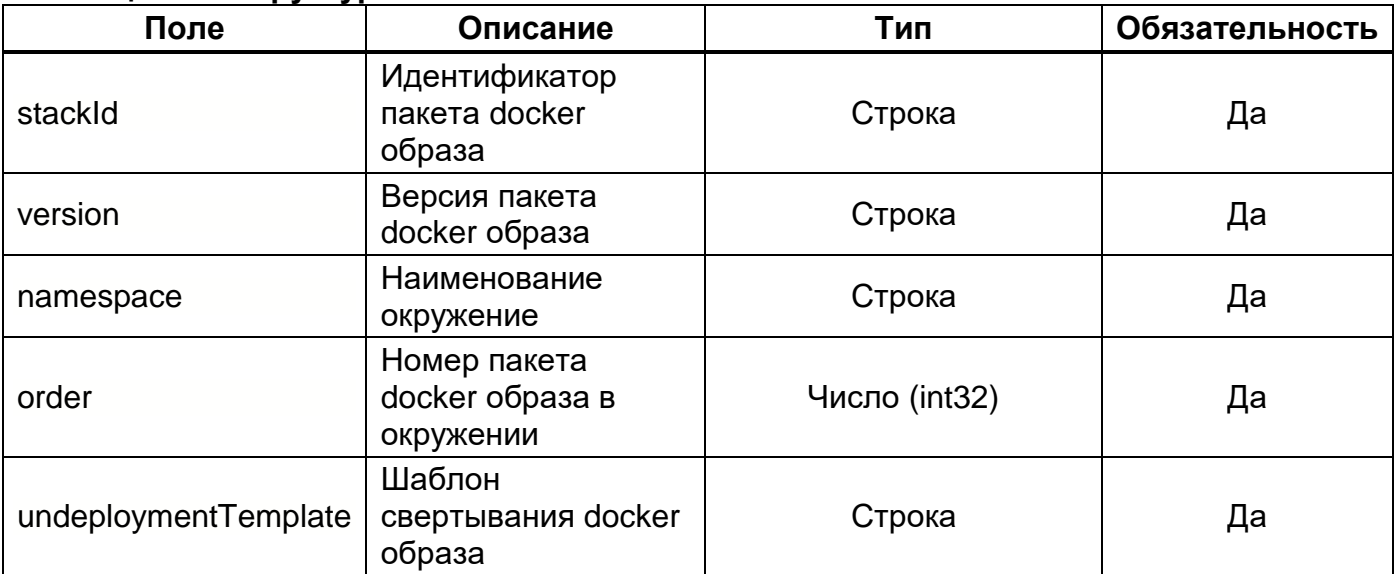

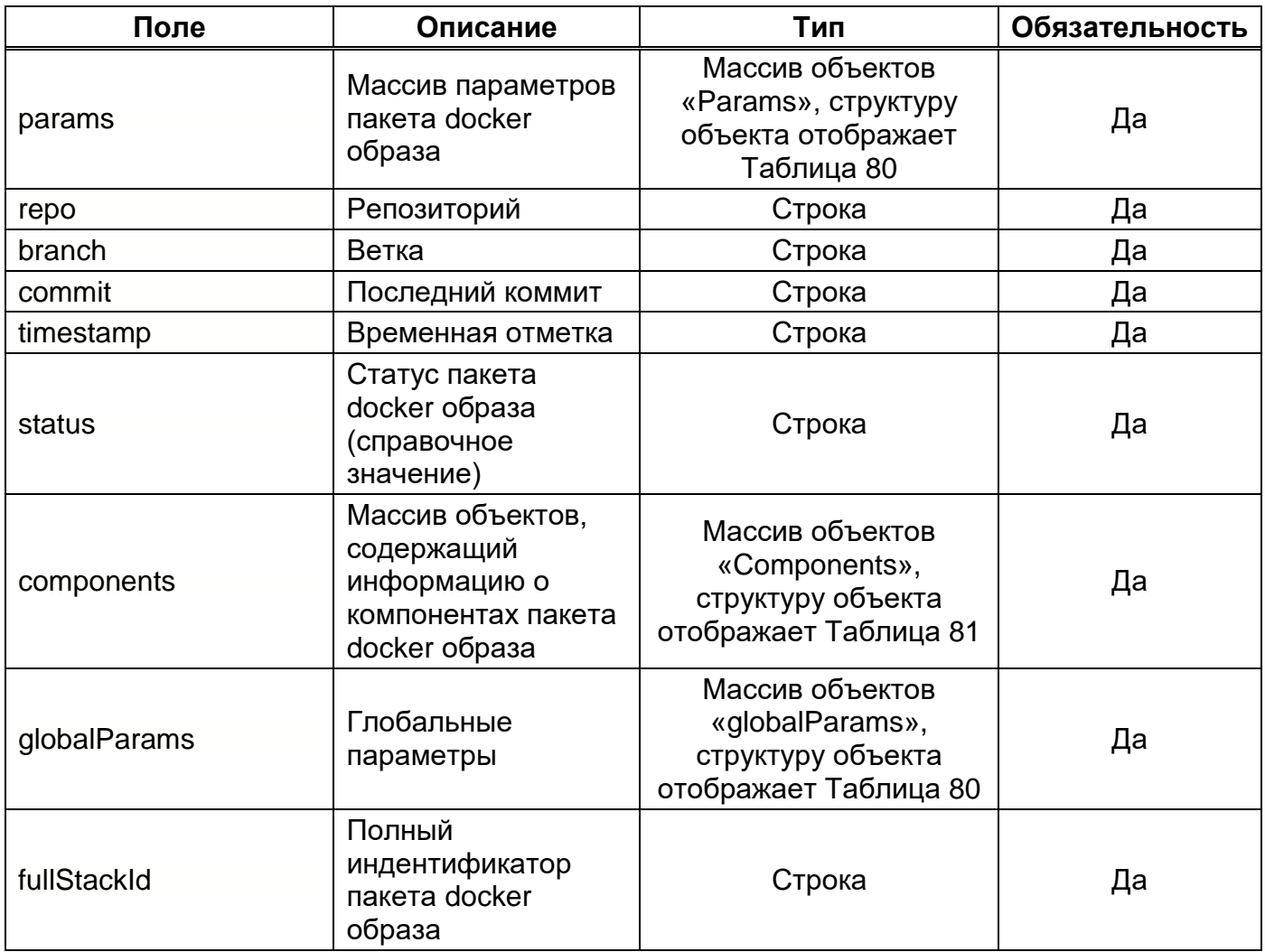

# <span id="page-64-0"></span>**Таблица 80 – Структура объектов «Params» и «globalParams»**

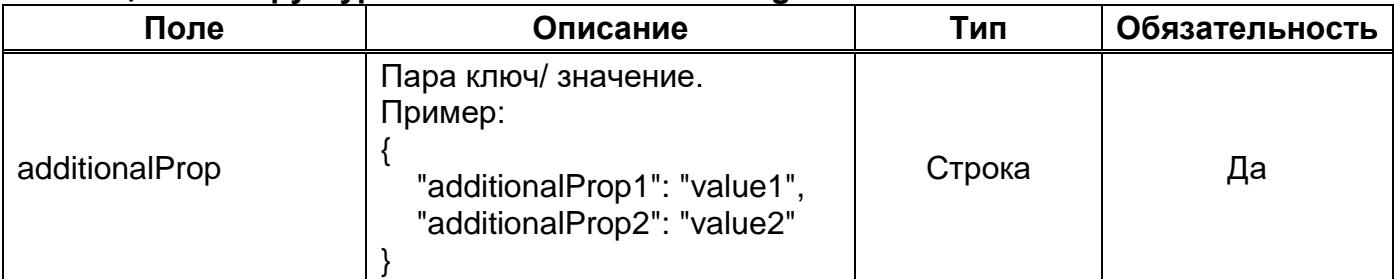

# <span id="page-64-1"></span>**Таблица 81 – Структура объекта «Components»**

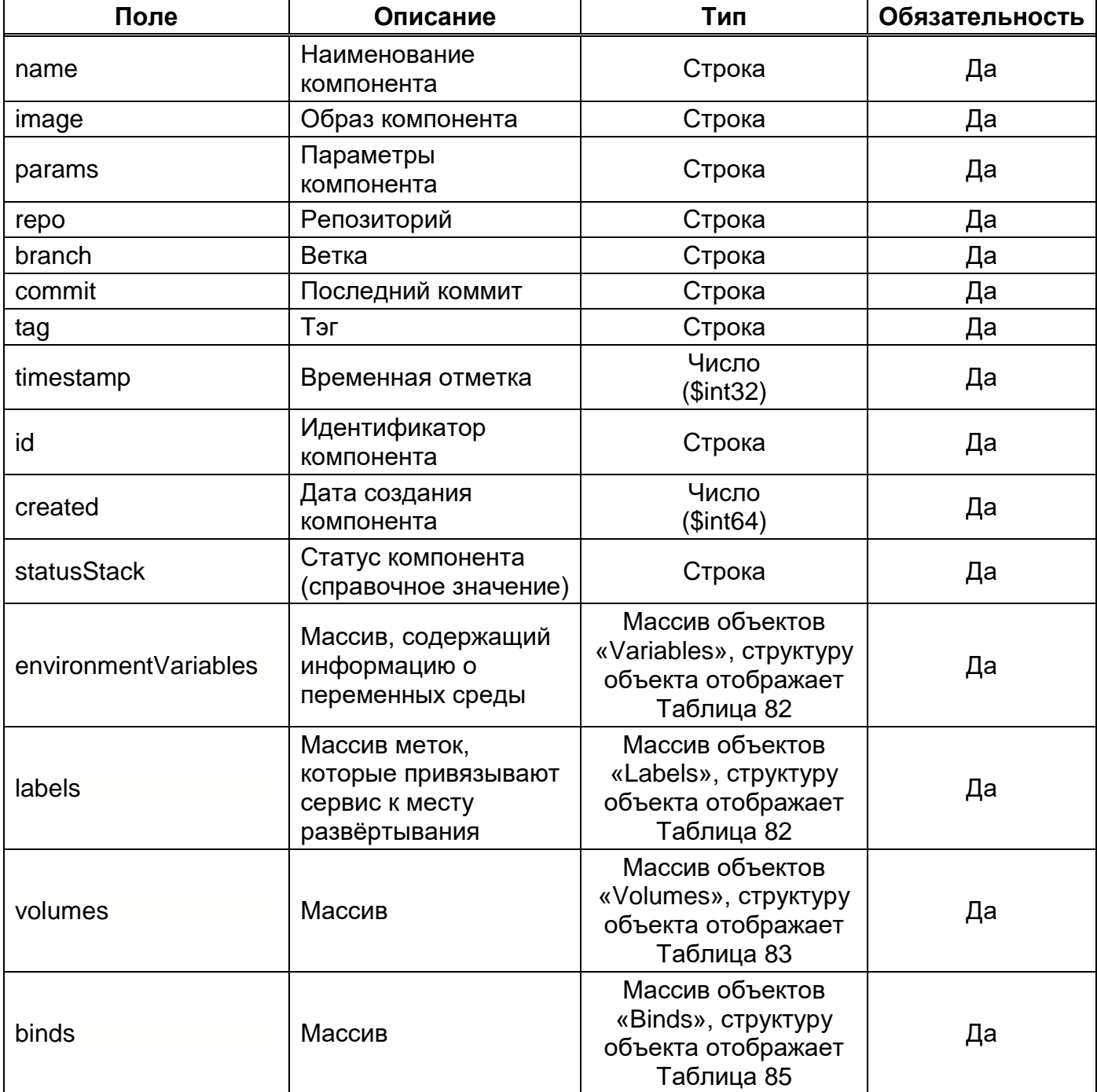

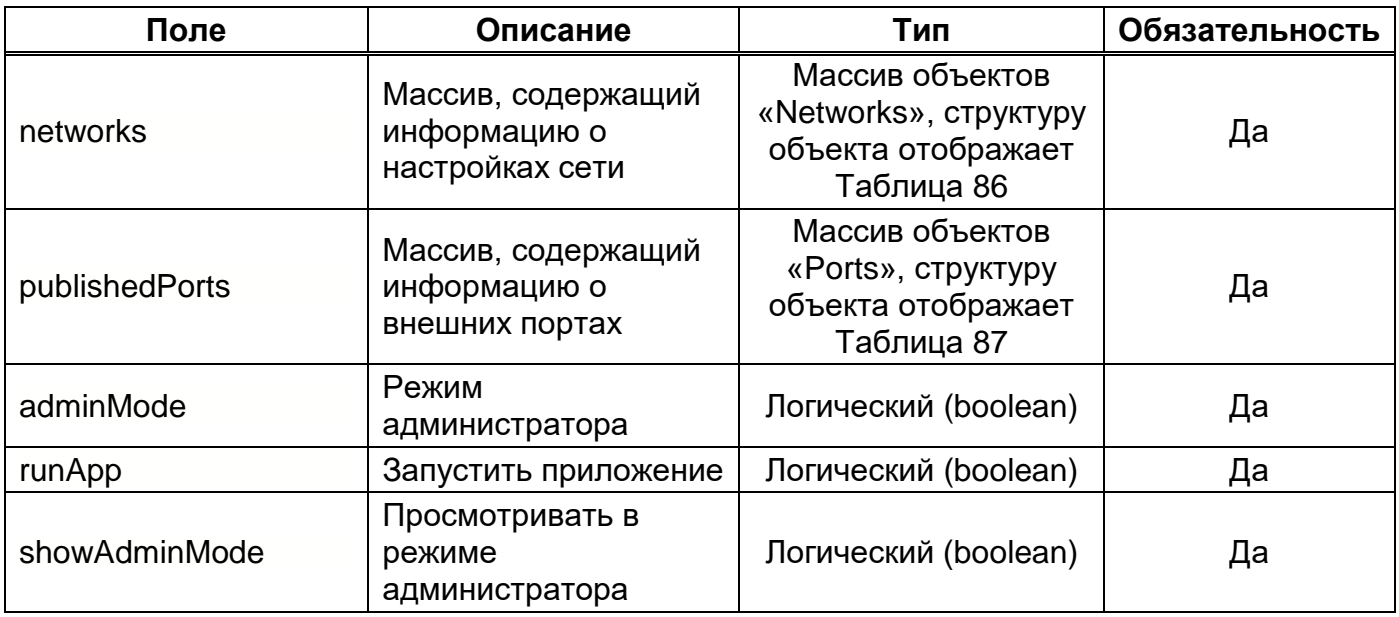

# <span id="page-65-0"></span>**Таблица 82 – Структура объектов «Variables» и «Labels»**

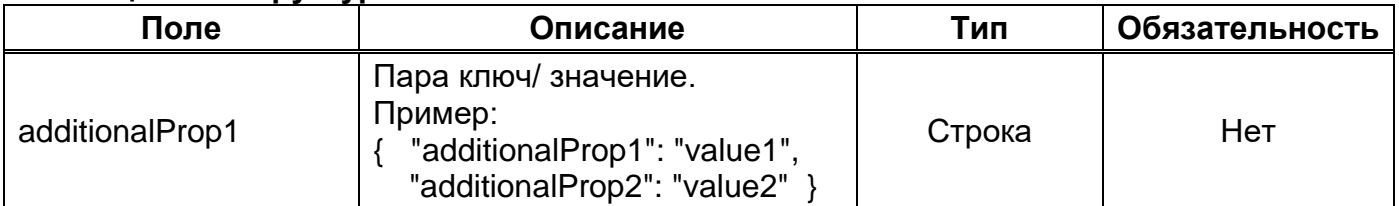

# <span id="page-65-1"></span>**Таблица 83 – Структура объекта «Volumes»**

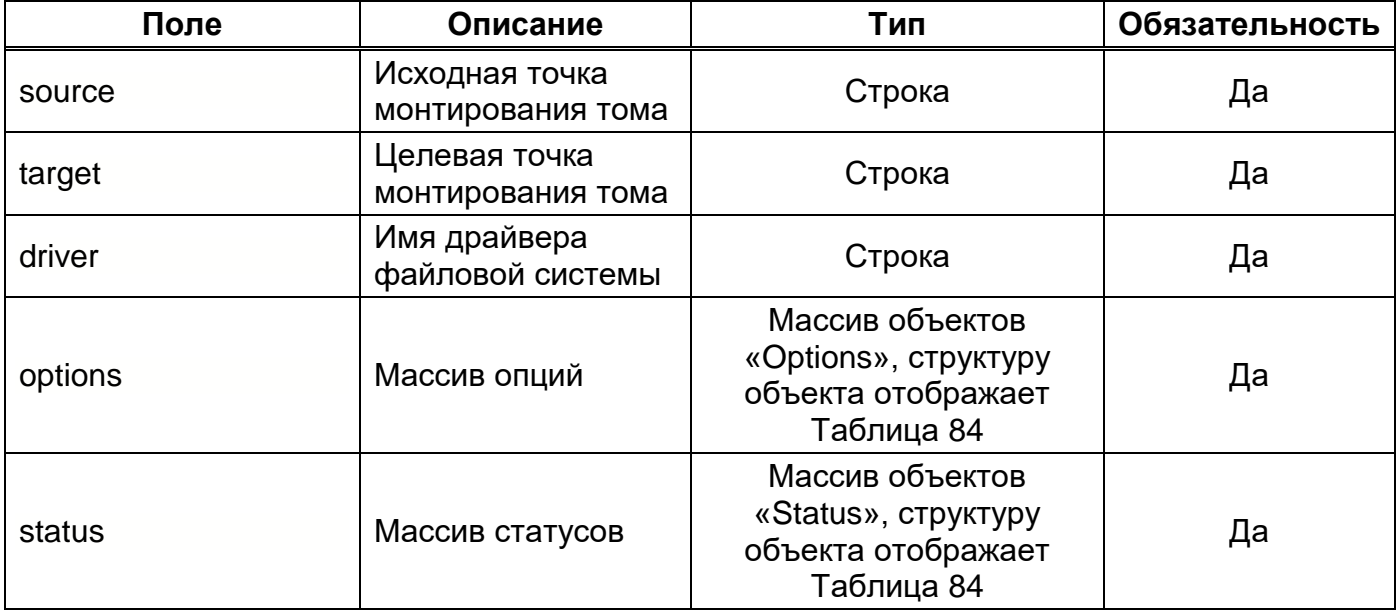

#### <span id="page-66-3"></span>**Таблица 84 – Структура объектов «Options» и «Status»**

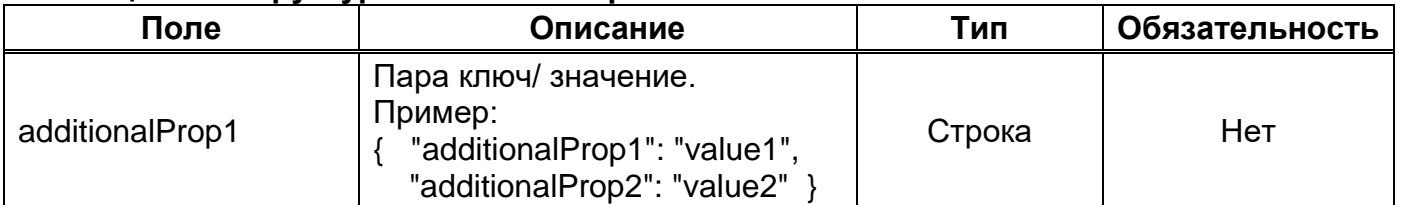

# <span id="page-66-0"></span>**Таблица 85 – Структура объекта «Binds»**

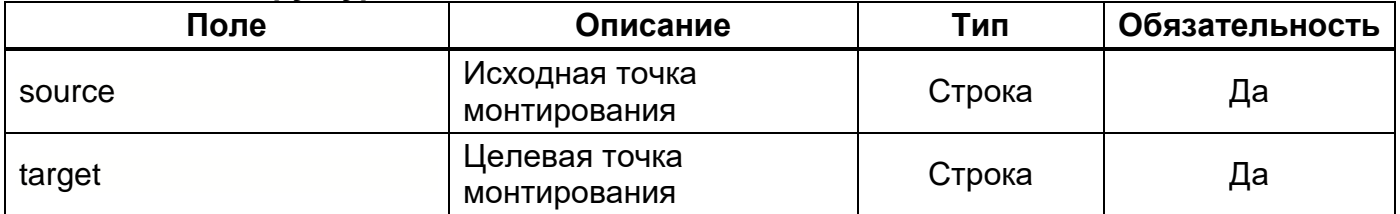

Описание структуры объекта «Networks» отображает [Таблица](#page-18-0) 131.

# <span id="page-66-1"></span>**Таблица 86 – Структура объекта «Networks»**

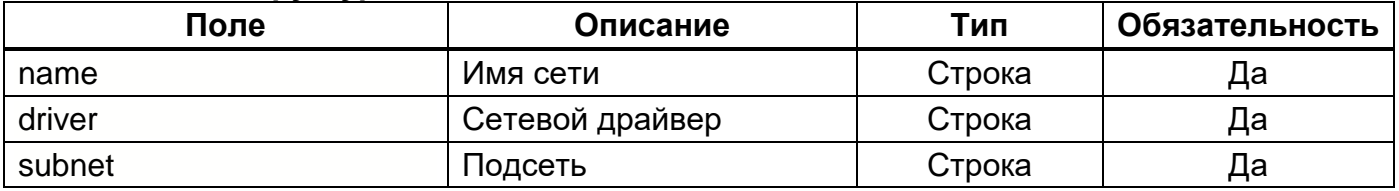

Описание структуры объекта «Ports» отображает [Таблица](#page-18-0) 131.

# <span id="page-66-2"></span>**Таблица 87 – Структура объекта «Ports»**

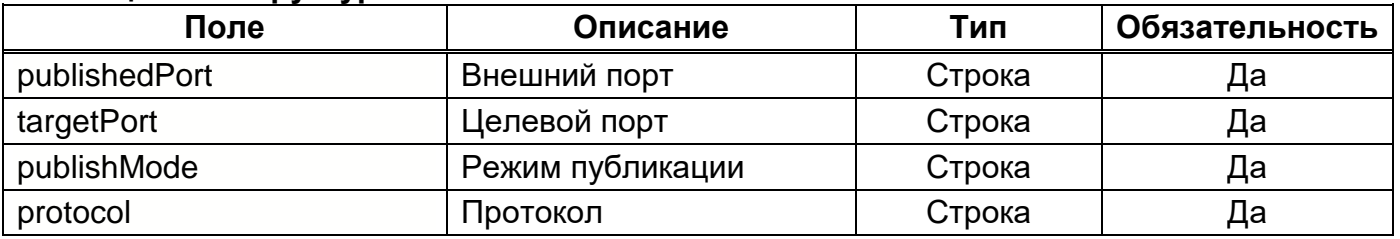

Пример JSON ответа отображает [Рисунок 40.](#page-71-0)

```
HTTP/1.1 200 OK
Content-Type: application/json;charset=UTF-8
\Gamma {
     "namespace": "imgtest",
     "stacks": [
       {
         "stackId": "logstash",
         "version": "7.9",
         "namespace": "imgtest",
         "order": 1,
         "undeploymentTemplate": "",
         "params": {
           "LOGSTASH_PUBLISHED_PORT": "14560",
           "LS_JAVA_OPTS": "-Xms256m -Xmx256m -Dnetworkaddress.cache.ttl=10",
           "ES_URL": "",
           "ES_PASSWORD": "",
           "ROLL_OVER_SIZE_GB": "25",
           "ROLL_OVER_DAYS": "1",
           "DELETE_DAYS": "30",
           "NUMBER_OF_REPLICAS": "0",
           "NUMBER_OF_SHARDS": "1",
           "INDEX_NAME": "swarmview",
           "namespace": "imgtest"
         },
         "repo": "Experimental",
         "branch": "master",
         "commit": "d1589d0",
         "timestamp": 1612368147,
         "status": "DEPLOYED",
         "components": [
           {
             "@c": ".DeployedService",
             "name": "logstash-imgtest",
             "image": "imagenarium/logstash:7.9.0",
             "params": "",
             "mode": "replicated",
             "repo": "Experimental",
             "branch": "master",
             "commit": "d1589d0",
             "timestamp": 1612368147,
             "id": "i8giqlugb93ltqt4rl3kx1xa7",
             "created": 1612972610584,
             "stackStatus": "DEPLOYED",
             "environmentVariables": [
\{ "ELASTICSEARCH_URL": "http://es-imgtest:9200"
               },
\{ "LS_JAVA_OPTS": "-Xms256m -Xmx256m -Dnetworkaddress.cache.ttl=10"
               },
\{
```
68

```
 "NODE_NAME": "swarmview-imgtest"
            },
\{ "NUMBER_OF_REPLICAS": "0"
            },
\{ "NUMBER_OF_SHARDS": "1"
            },
\{ "INDEX_NAME": "swarmview"
            },
\{ "ROLL_OVER_SIZE_GB": "25"
            },
\{ "ROLL_OVER_DAYS": "1"
            },
\{ "DELETE_DAYS": "30"
 }
           ],
           "labels": [],
           "volumes": [],
           "binds": [],
           "networks": [
\{ "name": "net-imgtest",
              "driver": "overlay"
 }
           ],
           "publishedPorts": [
\{ "publishedPort": "14560",
              "targetPort": "4560",
              "publishMode": "host",
              "protocol": "tcp"
 }
           ],
           "adminMode": false,
           "runApp": true,
           "showAdminMode": true,
           "desiredReplicas": 1,
           "runningReplicas": 1,
           "resolutionMode": "dnsrr",
           "updated": 1612972610586,
           "constraints": [
\{ "node.labels.logstash": "true"
 }
           ],
           "mutexes": [],
           "tasks": [
\{
```

```
 "id": "p5pxzi5de98kbc5pzi6bruod4",
                "slot": "1",
                "desiredState": "running",
                "currentState": "running",
                "message": "started",
                "nodeName": "eqvm1",
                "nodeIp": "192.168.1.9",
                "nodeId": "ynno145i93uzdug5fhfw3xm88",
                "image": "imagenarium/logstash:7.9.0",
                "updated": 1612972611906
 }
            ],
            "scalable": false,
            "off": false
          },
\overline{\mathcal{L}} "@c": ".DeployedContainer",
            "name": "checker-logstash-imgtest",
            "image": "imagenarium/tcpchecker:latest",
            "params": "",
            "repo": "Experimental",
            "branch": "master",
            "commit": "d1589d0",
           "created": 0,
            "stackStatus": "DEPLOYED",
            "environmentVariables": [
\{ "HOST": "logstash-imgtest"
              },
\{ "PORT": "4560"
              },
\{ "TIMEOUT": "3600"
 }
            ],
            "labels": [],
            "volumes": [],
            "binds": [],
            "networks": [
\{ "name": "net-imgtest",
                "driver": "overlay"
 }
            ],
            "publishedPorts": [],
           "timestamp": 0,
            "adminMode": false,
            "runApp": false,
            "showAdminMode": false
          }
        ],
        "globalParams": {}
```

```
 },
      {
         "stackId": "swarmview",
         "version": "latest",
         "namespace": "imgtest",
         "order": 2,
         "undeploymentTemplate": "",
         "params": {
           "JAVA_OPTS": "-Xmx256m -Xms256m",
           "namespace": "imgtest"
        },
         "repo": "Experimental",
         "branch": "master",
         "commit": "d1589d0",
         "timestamp": 1612368147,
         "status": "DEPLOYED",
         "components": [
          {
             "@c": ".DeployedService",
             "name": "swarmview-imgtest",
             "image": "imagenarium/swarmview:3.1.0.RC1",
             "params": "",
             "mode": "replicated",
             "repo": "Experimental",
             "branch": "master",
             "commit": "d1589d0",
             "timestamp": 1612368147,
             "id": "zhrytr7aukacz0sn2dsqo056a",
             "created": 1612972634812,
             "stackStatus": "DEPLOYED",
             "environmentVariables": [
\{ "JAVA_OPTS": "-Xmx256m -Xms256m"
 }
             ],
             "labels": [],
             "volumes": [],
             "binds": [],
             "networks": [
\{ "name": "net-imgtest",
                 "driver": "overlay"
 }
            ],
             "publishedPorts": [],
             "adminMode": false,
             "runApp": true,
             "showAdminMode": true,
             "desiredReplicas": 1,
             "runningReplicas": 1,
             "resolutionMode": "dnsrr",
             "updated": 1612973426404,
             "constraints": [],
```

```
 "mutexes": [],
             "tasks": [
\{ "id": "yvfknw2ox4zxd74hn6dyhurif",
                 "slot": "1",
                 "desiredState": "running",
                 "currentState": "running",
                 "message": "started",
                 "nodeName": "eqvm1",
                 "nodeIp": "192.168.1.9",
                 "nodeId": "ynno145i93uzdug5fhfw3xm88",
                 "image": "imagenarium/swarmview:3.1.0.RC1",
                 "updated": 1612973361399
 }
             ],
             "scalable": false,
             "off": false
           }
         ],
         "globalParams": {}
       }
     ],
     "locked": false,
     "summaries": [
       {
         "title": "logstash-imgtest",
         "host": "",
         "ports": [
           "14560"
         ]
       }
     ]
  }
]
```
## **4.3. Справочники, доступные посредством API**

## **4.3.1. Справочник «Статус компонента»**

Список возможных значений справочника «Статус компонента» отображает [Таблица](#page-72-0)  [88.](#page-72-0)

### <span id="page-72-0"></span>**Таблица 88 – Возможные значения справочника «Статус компонента»**

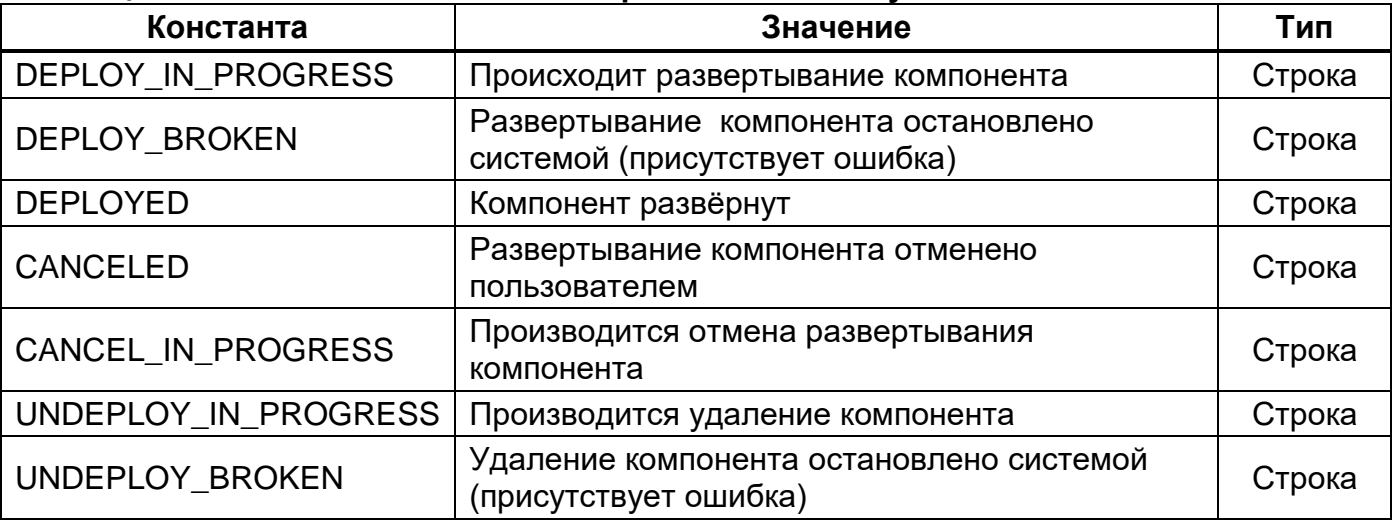

# **5. СООБЩЕНИЯ**

## **5.1. Сообщения оператору, передаваемые посредством графического интерфейса пользователя**

#### **5.1.1. Оповещающие окна**

При успешном выполнении операции в ходе выполнения программы в окне Webбраузера появляется всплывающее окно серого цвета с соответствующим сообщением [\(Рисунок 41\)](#page-73-0)

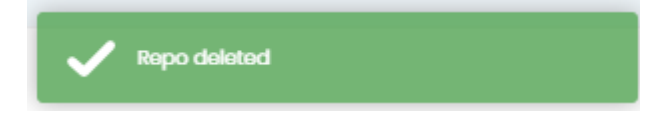

**Сообщение программы об успешном выполнении операции Рисунок 41**

#### <span id="page-73-0"></span>**5.1.2. Предупреждающие окна**

При возникновении ошибок в ходе выполнения программы в окне Web-браузера появляется всплывающее окно красного цвета с двумя типами сообщений:

1) Сообщением программы об ошибке ввода [\(Рисунок 42\)](#page-73-1).

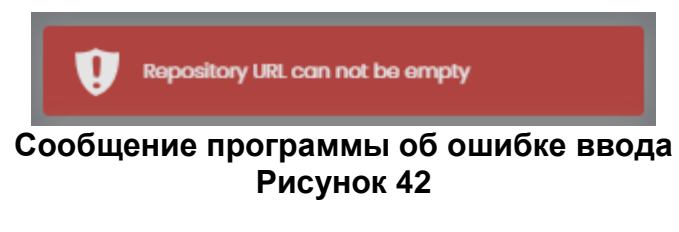

<span id="page-73-1"></span>2) Системным сообщением об ошибке [\(Рисунок 43\)](#page-73-2).

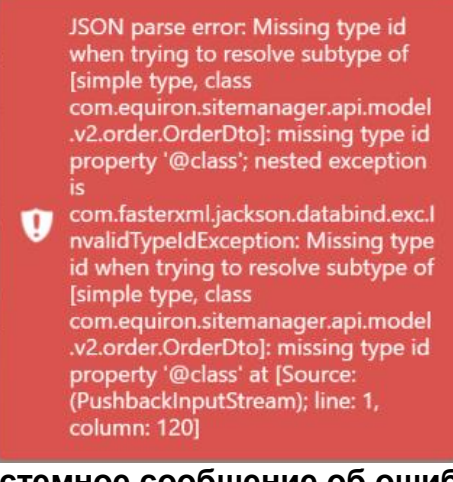

<span id="page-73-2"></span>**Системное сообщение об ошибке Рисунок 43**

## **5.2. Ошибки при обработке запроса**

#### **5.2.1. Ответ при возникновении ошибок**

При возникновении ошибок в ходе обработки REST-запроса сервер возвращает

HTTP-код ошибки.

Пример JSON ответа с ошибкой отображает [Рисунок 44.](#page-74-0)

```
HTTP/1.1 400 Bad Request
Content-Type: application/json;charset=UTF-8
Content-Length: 146
```
#### **Пример JSON ответа с ошибкой Рисунок 44**

#### <span id="page-74-0"></span>**5.2.2. Описание ошибок**

HTTP-коды ошибок в ответе на запрос отображает [Таблица](#page-74-1) 89.

#### <span id="page-74-1"></span>**Таблица 89 – HTTP-коды ошибок в ответе на запрос**

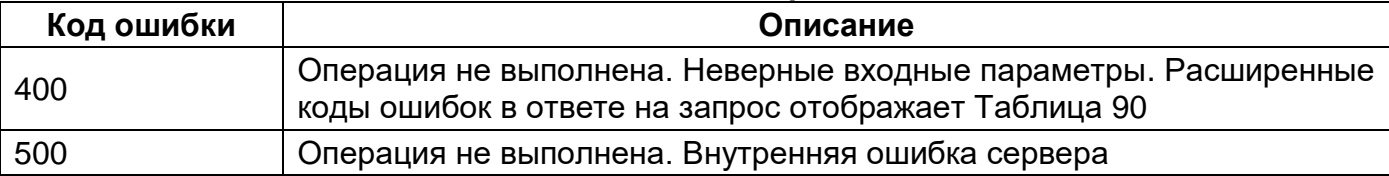

Перечень и описание расширенных кодов ошибок в ответе на запрос находится в разработке и может быть дополнено и расширено.

#### <span id="page-74-2"></span>**Таблица 90 – Расширенные коды ошибок в ответе на запрос**

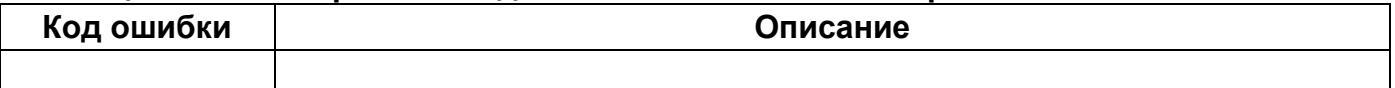

## ПЕРЕЧЕНЬ ТЕРМИНОВ

В настоящем документе использованы следующие термины:

1) Средство вычислительной техники (СВТ) - ПЭВМ (персональная электронновычислительная машина) либо другое вычислительное оборудование (мэйнфрейм, мини-ЭВМ, микро-ЭВМ, КПК (карманный персональный компьютер), компьютерный терминал).

 $2)$  CBT индивидуального пользования - вычислительное оборудование, обеспечивающее:

- автоматизацию вычислительной составляющей повседневной деятельности сотрудников Заказчика;

- доступ к информационным сервисам, автоматизирующим бизнес-процессы предприятия Заказчика.

 $3)$  CBT коллективного пользования - вычислительное оборудование, предназначенное для:

- организации вычислительной платформы, обеспечивающей автоматизацию бизнес-процессов Заказчика;

- контроля и настройки СВТ, входящих в автоматизированную систему;

– накопления и обработки данных, используемых при автоматизации бизнеспроцессов Заказчика.

4) Общее программное обеспечение - совокупность программных компонентов, обеспечивающая минимум функциональности СВТ:

- среду для запуска и работы остальных программных средств (операционная система);

– средства для работы со структурированными наборами данных (СУБД);

- средства для доступа к ресурсам сети Интернет (Web-браузер);

- средства для публикации ресурсов СВТ в сети Интернет (Web-сервер).

программное обеспечение - совокупность программных 5) Специальное компонентов, специально разрабатываемых для данного конкретного СВТ (не «коробочное ПО»).

6) Оконечное оборудование — устройства и приборы, управляемые автоматизированной системой напрямую (посредством инфокоммуникационных каналов) или опосредованно (через функциональное взаимодействие со смежными системами) и предназначенные для выполнения технологических функций (принтер, сканер, регистратор, контроллер и т.д.).

# **ПЕРЕЧЕНЬ СОКРАЩЕНИЙ**

- АРМ Автоматизированное рабочее место<br>АС Автоматизированная система
- АС Автоматизированная система<br>КТС Комплекс технических средств
- КТС Комплекс технических средств<br>ОС Операционная система
- ОС Операционная система<br>ОПО Общее программное об
- Общее программное обеспечение
- ПО Программное обеспечение
- ПЭВМ Персональная электронно-вычислительная машина<br>СВТ Средство вычислительной техники
- СВТ Средство вычислительной техники<br>СПО Специальное программное обеспеч
- Специальное программное обеспечение

# ПЕРЕЧЕНЬ РИСУНКОВ

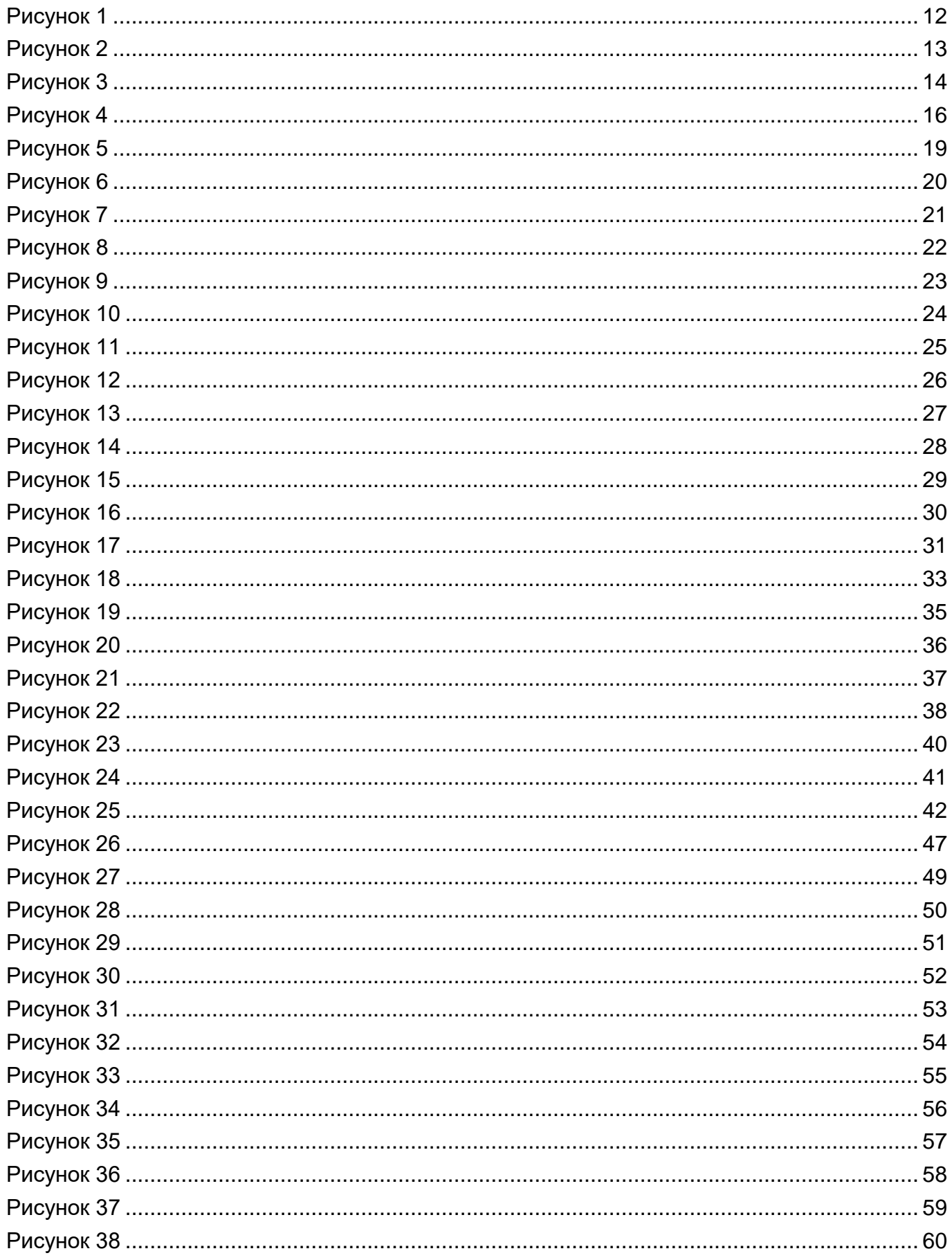

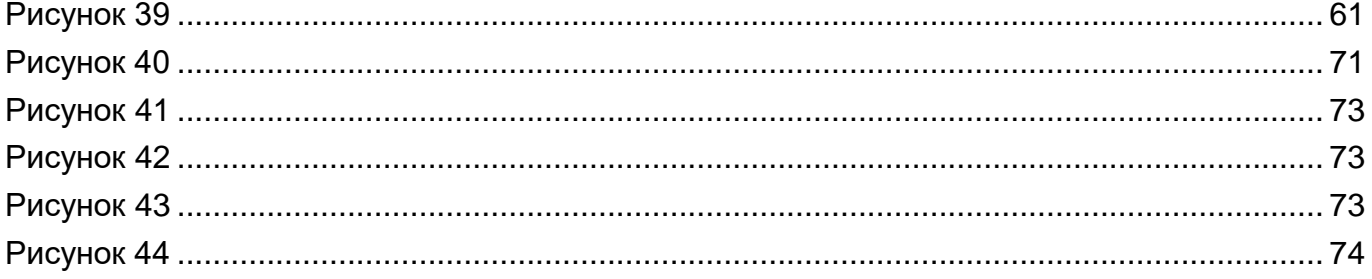

## ПЕРЕЧЕНЬ ТАБЛИЦ

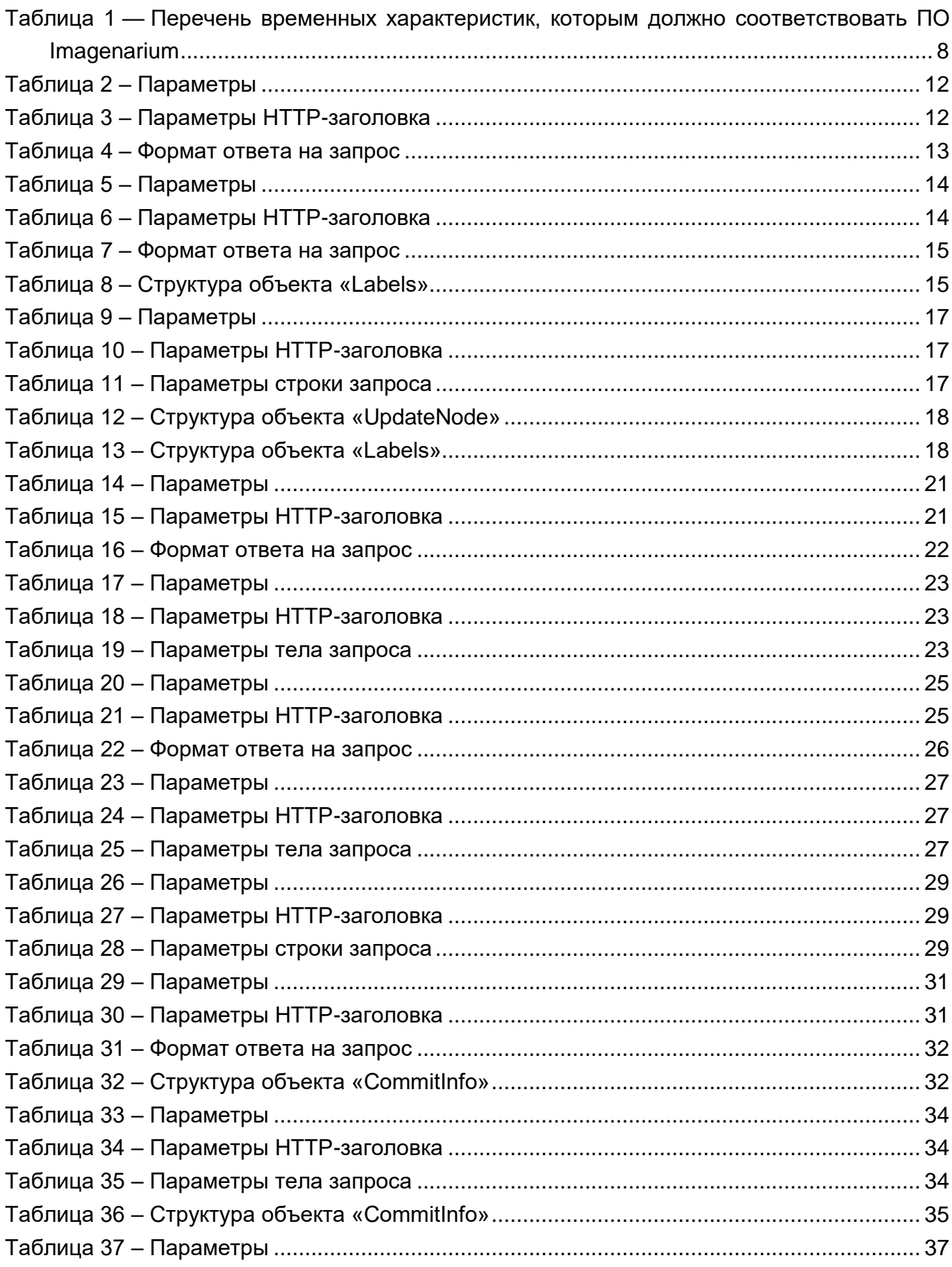

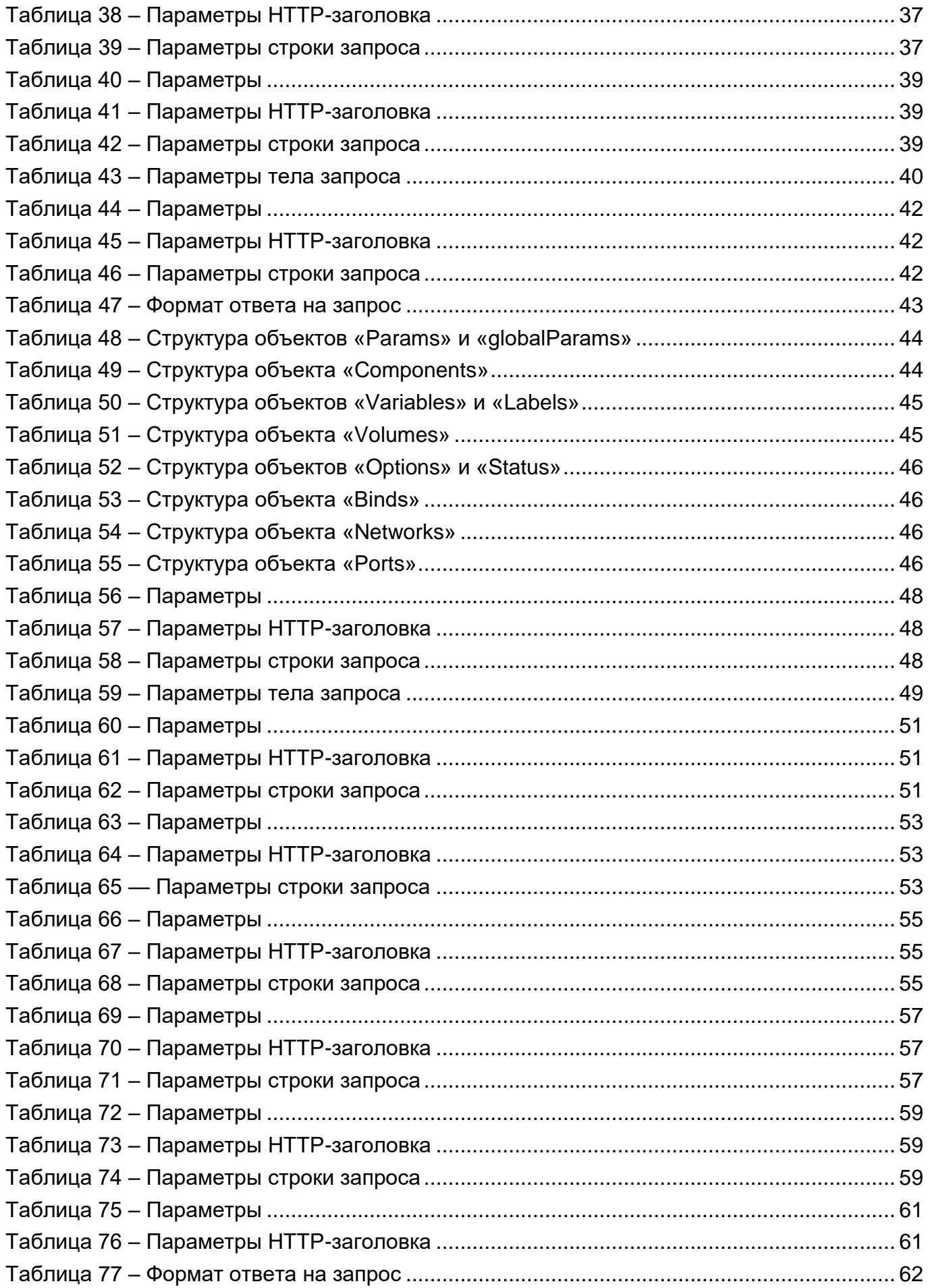

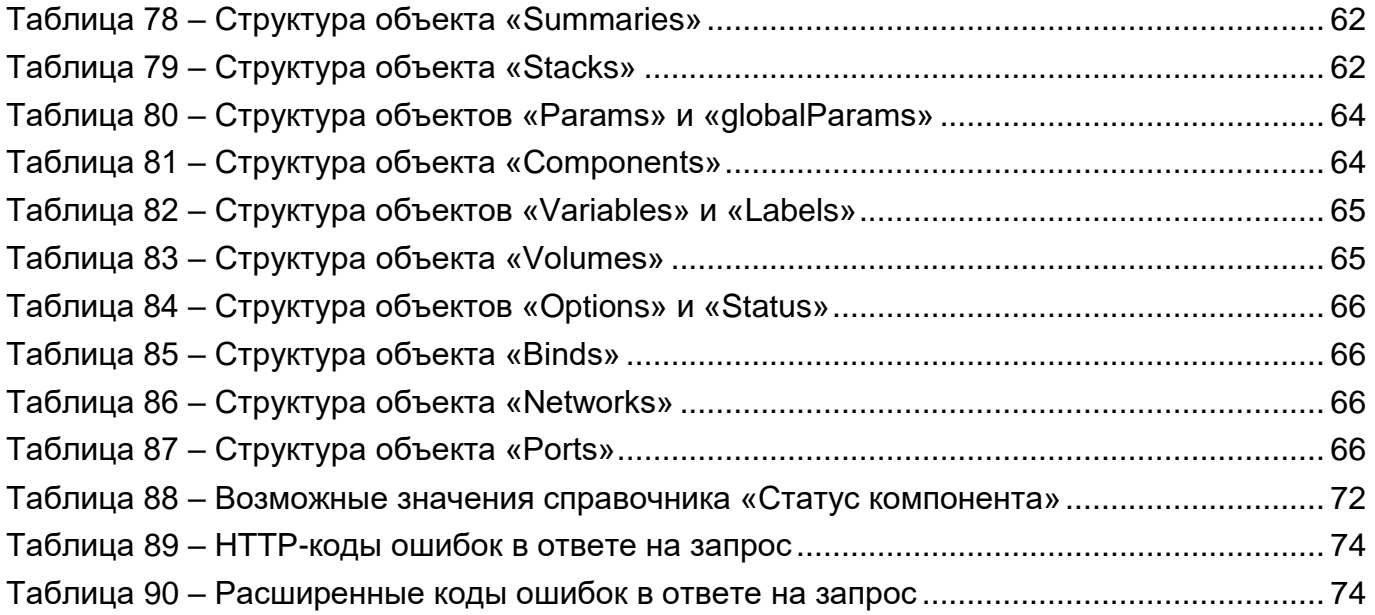

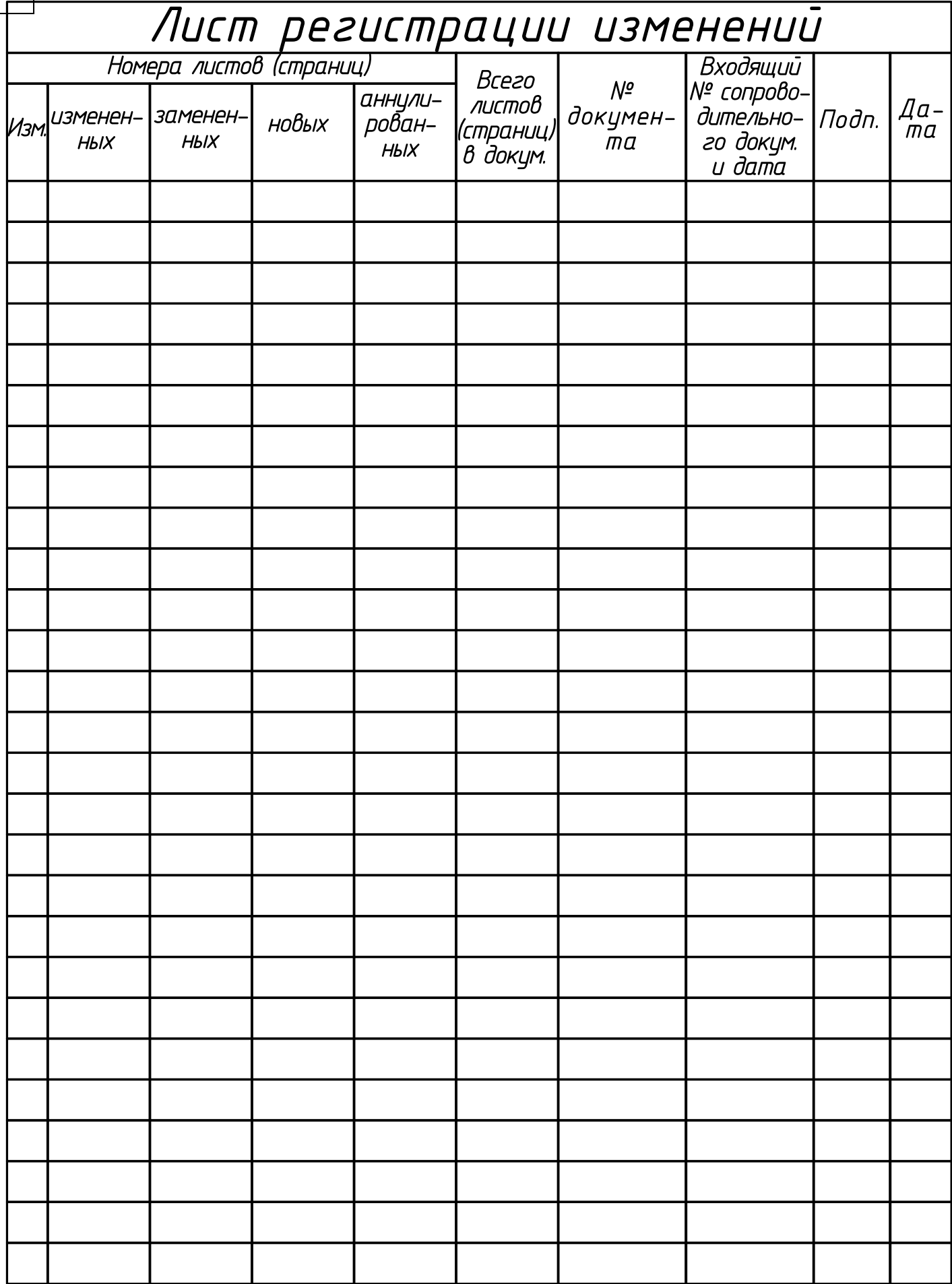